# **Die Ebook-Werft**

### **Ebook-Selbstbau leicht gemacht**

Ein Tutorial von MWB Erstellt im Oktober / November 2023

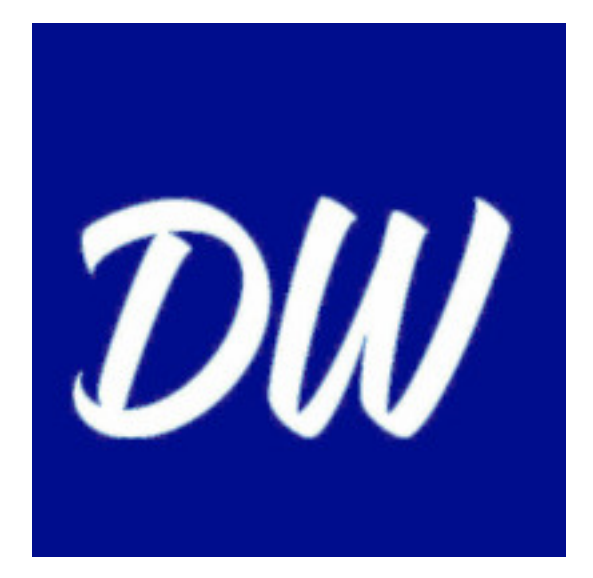

<https://ebook-werft.de/>

*"Zwei Dinge sind zu unserer Arbeit nötig: Unermüdliche Ausdauer und die Bereitschaft, etwas, in das man viel Zeit und Arbeit gesteckt hat, wieder wegzuwerfen.."*

*[Albert Einstein](https://de.wikipedia.org/wiki/Albert_Einstein)*

### **Willkommen!**

#### **Hallo lieber Leser,**

schön, dass Du hergefunden (<del>oder Dir sogar das Tutorial heruntergeladen</del>) hast!

Du wirst vermutlich gute Gründe haben, warum Dich interessiert, wie man selbst am eigenen Rechners Ebooks herstellen kann?

Weil Du zum Beispiel einen eigenen oder gemeinfreien Text als Ebook weitergeben oder gar veröffentlichen willst - oder weil Du es, wie ich vor einigen Jahren, zunehmend unbequemer findest, Deine alten, leider nie in elektronischer Form erschienen Bücher auf Papier zu lesen, noch dazu bei schlechtem Licht und mit Brillengläsern, die dicker und dicker werden?

#### **Wie es begann ....**

Denn so war es damals bei mir, als ich anfing, mich mit diesem Thema zu beschäftigen: Viele alte, nie als Ebook erschienene, zerfledderte und teils schon stark vergilbte Taschenbücher, die ich gerne nochmal gelesen hätte - und Augen, die damit immer mehr Schwierigkeiten hatten, bis ich beinahe völlig die Lust am Lesen verloren hätte.

Deswegen habe ich irgendwann beschlossen, diese Bücher in stundenlangen Sitzungen Seite für Seite einzuscannen, um sie (zuerst in Form einzelner Bild-Dateien, kurz darauf im nächsten Schritt dann schon als PDF des kompletten Buches) wenigstens noch auf meinem Tablet lesen zu können:

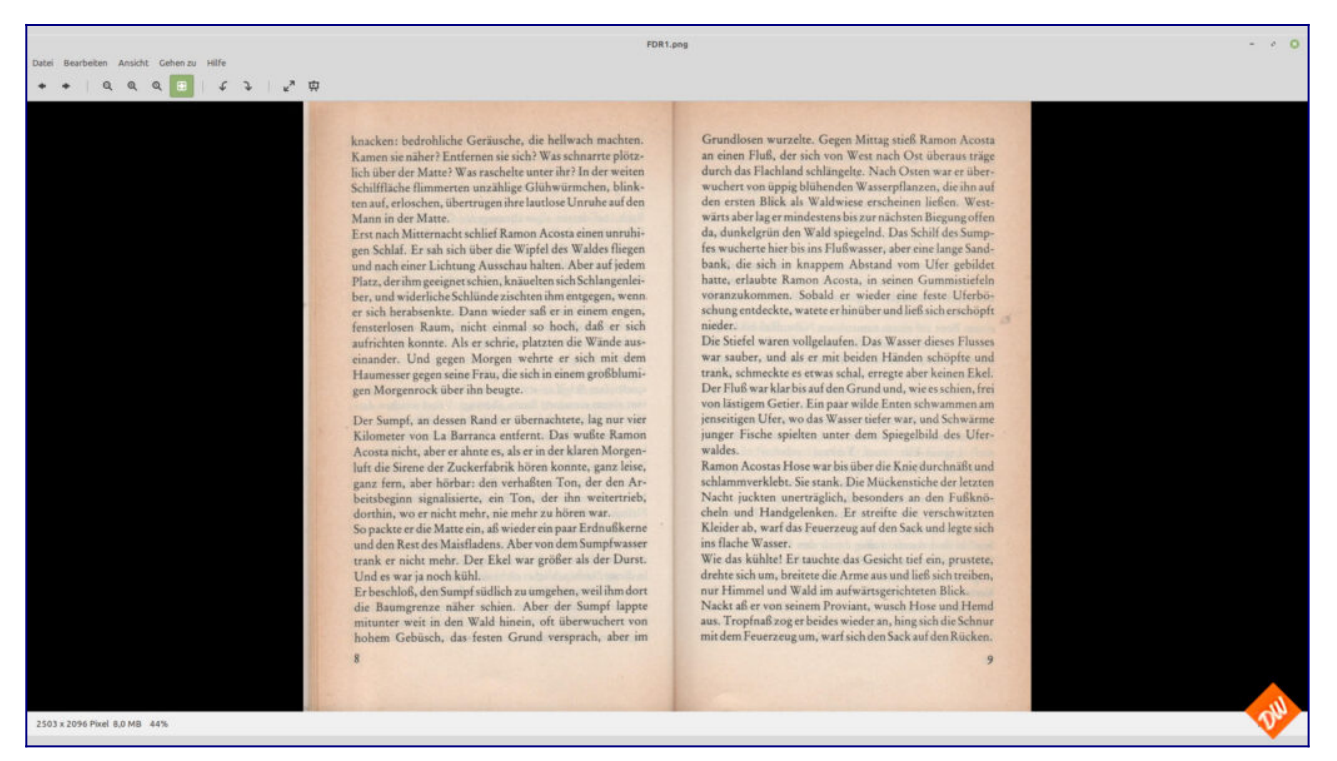

Damit ging Lesen dann zwar schon wieder deutlich besser als das hantieren mit den Buchvorlagen, aber als wirklich gut erwies sich diese Notlösung trotzdem noch nicht. Weil ich dabei auch ständig mit einem prinzip-bedingten Nachteil von PDF-Dateien konfrontiert war, die ja im Grunde auch nicht mehr als ein Stapel von Bildern sind, die man in einem Paket zusammengepackt hat:

Man kann halt Bilder nur im Ganzen zoomen muss sehr viel scrollen, wenn die gewählte Ansicht nicht komplett auf den Bildschirm passt. Erst recht ein Problem, wenn man sie auf einem Ebook-Reader mit seinem - verglichen zum Tablet - sehr kleinen Bildschirmformat lesen will.

Was mich zu der Frage führte, ob es nicht eventuell doch einen Weg gäbe, meine Scans in ein E-Reader-taugliches Format mit Fliesstext zu bringen, um weniger scrollen und zoomen zu müssen? Und in der Folge zu ersten Experimenten mit dem führte, was ich an Werkzeugen ohnehin zur Verfügung hatte, mich orientierend an Anleitungen, die ich mir mühselig überall im Netz zusammengesucht hatte...

Immerhin musste ich dafür erst mal nichts investieren:

Zeit genug hatte ich als Teilzeitrentner, einen Computer hatte ich, einen halbwegs brauchbaren Scanner samt Texterkennungs-Programm auch und ein Export ins Epub-Format war auch aus meinen Office-Programm heraus möglich. Warum es also nicht mal versuchen?

Also habe ich mich ziemlich spontan und ohne grosse Vorüberlegung ans Werk gemacht und gleich - mich völlig überschätzend - mit einem Fünfundert-Seiten-Wälzer begonnen, den ich zuvor als Ganzes in eine fette PDF-Datei gepackt hatte.

Keine gute Idee, wie ich schnell feststellen musste, weil mein vorhandenes Equipent damit ziemlich überfordert war und ich auch mit meinen eigenen Fähigkeiten dabei immer wieder an meine Grenzen geriet. Aber das war auch ein Anlass, mich mit weiteren Versuchen an das heranzutasten, was möglich war. Mit kleineren Dateigrössen (!), mit viel ausprobieren nach dem Prinzip "Versuch und Irrtum" - und letztendlich auch zum Erfolg führend mit dem ersten Buch, was lesbar auf meinem Ebook-Reader landete:

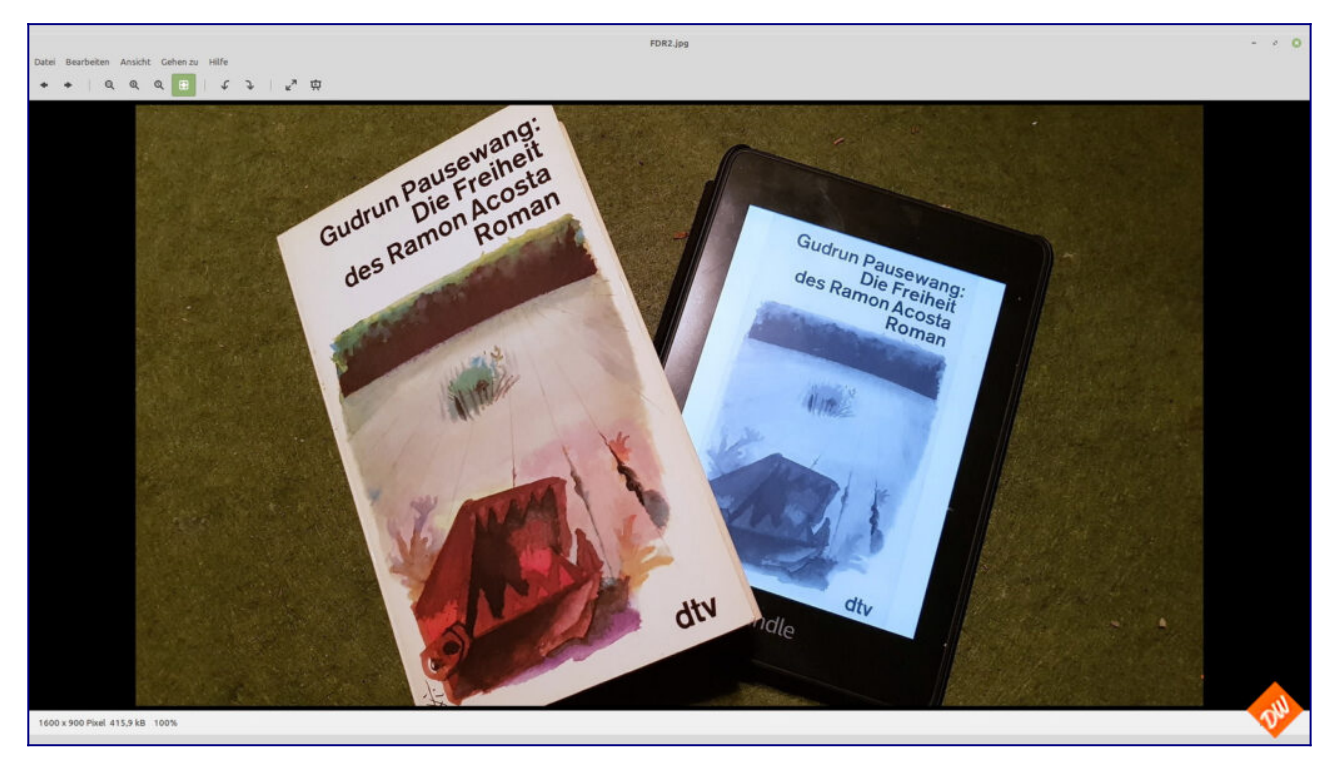

Zugegeben, das war bei allem Stolz auf diesen ersten Erfolg von der Gestaltung her noch kein Meisterwerk, wie ich bei der anschliessenden Lektüre feststellen musste, aber es war zumindest lesbar mit allen Vorteilen, die ein E-Reader bietet, allem voran natürlich mit der guten Skalierbarkeit der Schrift und seiner guten Beleuchtung, die Lesen im Bett oder an anderen dunkeln Orten erst zu einer angenehmen Sache machen.

Und damit war es auch eine Grundlage, mich weiter mit dem Thema zu beschäftigen, zumal da ja noch ein ganzer Haufen an Büchern lag, an deren Papierversion ich lesend gescheitert war - auch dieses Fünfhundert-Seiten-Ungetüm, was den eigentlichen Anstoss zu meinen ersten Versuchen gegeben hatte und das ich gerne in perfekter Form lesen würde....

#### **... und was daraus wurde**.

Das gab denn auch zusammen mit meinem Hang zur Perfektion ein paar Bücher später den Anstoss, meinen inzwischen grundsätzlich funktionierenden Workflow noch weiter zu perfektionieren - und auch das noch auszutüfteln, was mir an Fähigkeiten scheinbar noch fehlte:

Vor allem Feinheiten in Textverarbeitung - bei Fehlerkorrektur und Formatierung, wie man Inhaltsverzeichnisse gestaltet, Links in Ebooks setzt, Bilder und Silbentrennung einbinden kann und was darüber hinaus noch beim Export in Reader-taugliche Formate nutzbar sein könnte.

Also war wieder einmal viel Lesen angesagt, wieder viel Zeit im Netz mit Recherche in den Tiefen von Websites und Foren zu verbringen, auf denen es bruchstückhaft Informationen dazu gab. Dabei fiel mir damals schon auf (und es ärgert mich auch heute noch), dass sich wohl im deutschsprachigen Raum noch niemand die Mühe gemacht hat, mal alles an einer Stelle zusammenzufassen, was es zu diesem Thema an Wissenswertem gibt - obwohl es anscheinend eine ganze Menge Leute gibt, die sich damit wenigstens in Teilaspekten schon beschäftigt haben und auch entsprechende Anleitungen anbieten.

#### **Meine Idee zu dieser Seite**

Anleitungen, die ich gerne angenommen, gebündelt und genutzt habe bei den inzwischen etlichen dutzend Ebooks, die in der Folge noch an meinem Rechner entstanden sind (auch besagter Fünfhundert-Seiten-Wälzer ist schon lange so bearbeitet und lesend konsumiert worden) - auch wenn dabei die Suche nach Informationen gelegentlich sehr zeitraubend war, oft genug auf Irrwege führte und es dabei manchmal schwer fiel, Spreu vom Weizen zu trennen.

Aber immerhin kam dabei im Lauf der Zeit eine stattliche Linksammlung heraus, mit der ich arbeiten kann, nachdem ich weis, wo und wie ich suchen muss - und dazu schon vor längerer Zeit die Überlegung, diese auch irgendwie teilen zu wollen.

Oder, noch besser: eine eigene Webseite zu dem Thema zu erstellen, in die auch meine eigenen Erfahrungen einfliessen könnten. Zumal ich offensichtlich auch nicht der einzige bin, der sich damit beschäftigt.

#### **Struktur muss sein**

Blieb aber noch die Frage, wie ich am Besten an das Thema herangehen könnte, das sich bei genauer Betrachtung doch als recht vielschichtig erweist und zumindest in Teilen auch nicht als sonderlich interessant für Menschen erweisen würde, denen es "nur" um eigene Texte geht, wohingegen mein Fokus ja eher auf dem Umarbeiten / für mich wieder lesbar machen "fremder Texte" (aus alten Büchern) liegt, rein zum privaten Gebrauch und nicht unbedingt zur Veröffentlichung bestimmt? Übersichtlich sollte es ja trotzdem sein, schon wegen der Möglichkeit weniger interessante Teile zu überspringen...

#### **Was es hier zu lesen geben wird**

Deshalb scheint es mir nach einem ersten Fehlversuch auch am Besten, mich bei der Gestaltung an meinem eigenen Workflow zu orientieren, beginnend mit allem, was dazu nötig ist (also Hard- und

Software) weiterführend mit Kapiteln zum Scannen, mit der Texterkennung und Textbearbeitung und schlussendlich auch mit dem Export der Bücher bis auf den eigenen Ebook-Reader, jeweils aufgeteilt in eine kurze Vorstellung der nötigen Software und praktische Tipps zu deren Verwendung. Und natürlich auch (in einem abschliessenden Kapitel) mit ein paar Worten zur rechtlichen Situation, insbesondere zum Urheberrecht im Umgang mit fremden Texten.

-\_-\_-\_-

Parallel zur hier gewählten Form als feste, einzeln aufrufbare Seiten werden die einzelnen Abschnitte dieser Anleitung auch in der Reihenfolge ihrer Entstehung in Form eines Blogs mit Kommentarfunktion erscheinen, um Neufassungen und Veränderungen dokumentieren zu können und eine Dialogmöglichkeit zu bieten

Dies erscheint mir sinnvoller als eine Kommentarmöglichkeit unter Seiten, auf denen jeweils mehrere Abschnitte zusammengefasst sind. Lob, konstruktive Kritik und Rückfragen sind dort natürlich gerne willkommen

#### **Was es hier einstweilen nicht geben wird**

Womit ich mich bisher noch nie beschäftigt habe ist das Thema einer Veröffentlichung eigener Texte, zumal ich bisher auch nie die Intention hatte, mich über meine Blogs hinaus selbst schreibend zu betätigen.

Insofern hab ich momentan auch nicht geplant, dieses Thema im Rahmen dieser Seite aufzugreifen, obwohl es meine Anleitung nach ihrer Fertigstellung auch als Download geben soll - zumindest als PDF und möglicherweise auch portiert auf Ebook-Formate.

Und dann könnte es eventuell doch sein, dass es noch ein Zusatzkapitel gibt und das Thema Veröffentlichung relevant wird. Schaumermal....

#### **Zu guter Letzt**

Bevor es richtig losgeht noch ein kleiner, aber notwendiger Disclaimer:

Alle Inhalte dieser Seite geben nur das wieder, was meinem Wissenstand und meinen eigenen Erfahrungen zum Zeitpunkt der Erstellung dieser Seiten im Oktober/November 2023 entspricht. Was bei mir funktioniert, muss deshalb bei Dir, lieber Leser, nicht unbedingt genauso funktionieren, auch wenn ich denke, dass ich die meisten Eventualitäten dabei berücksichtigt habe. Support auf Deine Fragen kann ich deshalb auch nur im Rahmen dessen bieten, was meine Erfahrungen und meine technischen Möglichkeiten zulassen. Garantien auf Erfolg kann ich nicht übernehmen.

Und bedenke bitte:

#### **Was Du mit den Inhalten dieser Anleitung machst, tust Du immer auf eigene Verantwortung. Du haftest selbst für die Schäden, die daraus entstehen können.**

#### **Auch im Zusammenhang mit rechtlichen Problemen**, **wenn Du Dich nicht an die Regeln der Urheberechtes hältst und nur auf meine laienhaften Angaben verlässt.**

Die Bilder auf dieser Seite, insbesondere die Screenshots fremder Texte dienen lediglich Demonstrationszwecken und wurden nicht in der Absicht erstellt, fremde Rechte zu verletzen. Sollte es damit Probleme geben, bitte ich darum, mich über das Kontaktformular unter dem Impressum anzusprechen, damit ich sie ggf. austauschen oder entfernen kann.

#### **Ende der Vorrede und noch eine Schlussbemerkung**:

Wenn Du Dich nun an das Experiment wagen willst, meinem Beispiel zu folgen, dann bedenke bitte auch folgendes:

Was Du vorhast, wird neben Hard- und Software auch eine Menge Zeit, Geduld und Fleiss von Dir fordern und kann auch sehr frustrierend sein, wenn sich der Erfolg nicht gleich einstellen will. Fange also erst mal mit etwas kleinem an, bevor Du Dich an ein grösseres Projekt wagst und sei dabei auch nicht zu streng mit Dir selbst.

Denn aus Misserfolgen lernt man auch etwas..... und Meister fallen nicht vom Himmel.

Und nun lass uns das Spiel beginnen

# **Rechner, Monitor & Co**

Hier geht es nun erst mal um das, was Du auf jeden Fall brauchst und wahrscheinlich ohnehin besitzt:

Einen Rechner (oder einen Laptop), einen Monitor und (unbedingt empfehlenswert) eine Mouse dazu als gut handhabares Zeigegerät

Und falls Du gedruckte Vorlagen digitalisieren willst: natürlich auch einen Scanner. Aber darum wird es erst im nächsten Abschnitt gehen.

#### **Der Rechner**

Prinzipiell eignet sich erst mal jeder halbwegs aktuelle Rechner und auch jedes nicht allzu alte Laptop, um Texte für ein Ebook zu bearbeiten und ins passende Format zu bringen. Jedenfalls, solange er gewisse Mindestvoraussetzungen erfüllt:

Willst Du nur eigene Texte bearbeiten, sind die Anforderung zumindest nicht höher, als sie für ein x-beliebiges Office-Programm und eine ganz einfache Bildbearbeitungen wie Paint nötig wären.

Wenn Du allerdings auf der Grundlage von Scans und Texterkennung arbeiten willst, dann sollte es schon etwas mehr sein. denn dabei würdest Du an einem alten Rechner mit einem schwächlichen Celeron-Prozessor und 4GB RAM vermutlich verzweifeln, weil Dein Rechner damit schnell an seine Grenzen kommen dürfte, da insbesondere die Texterkennung als Grafikanwendung sehr Ressourcenhungrig ist.

Da sollten es dann schon ein Quadcore-Prozessor der Mittleren Leistungsklasse und wenigstens 8GB RAM sein. Tendenziell auch gerne mehr, wenn Du nicht allzuviel Zeit in irgendwelchen Warteschlangen verplempern willst.

Dein Betriebssystem spielt dabei eher keine Rolle, denn grundsätzlich ist hier egal, ob Du nun lieber Linux, Windows oder MacOS nutzt, solange der Rechner stabil läuft. Einschränkungen gibt es hier nur bei der Frage der Verfügbarkeit von Treibern und Software für Deinen Scanner, bei der Windowsnutzer etwas im Vorteil sind, was das Angebot angeht - und Linux-Nutzer meist das Nachsehen haben, wenn sie nicht viel Zeit in die Konfiguration Ihrer Hardware stecken wollen. Doch dazu später mehr, wenn es um diese Geräte geht.

Wichtig auch: ausreichend freier Festplattenplatz, um temporär notwendige Dateien zwischenspeichern zu können, selbst wenn das fertige Produkt meist nur weniger als ein Megabyte gross ist. Rechne dafür ruhig grosszügig, denn bei dicken Wälzern mit einigen wenigen Bildern hatte ich auch schon mal ein Gigabyte an Daten auf der Festplatte, die zum Glück später wieder gelöscht werden konnten

Ich selbst nutze übrigens einen schon sieben Jahre alten ehemaligen Office-Rechner mit einem auf 4x2,9 GHZ getackteten intel-I5-Prozesser und 16G RAM und aktuellem Linux Mint als Betriebssystem - sowie einen hardwaremässig sehr ähnlich ausgestattetes Laptop, auf dem ebenfalls Linux Mint und daneben Windows 11 Professional installiert sind.

Beide Systeme sind mehr als ausreichend für komfortables und zügiges Arbeiten.

#### **Der Monitor**

Auch hier geht erst einmal alles, was du ohnehin schon hast.

Sowohl mit einem Laptop-Bildschirm als auch mit einem Monitor kann man gut leben, sofern er nicht zu winzig ist und ausreichend Arbeitsfläche in der Breite bietet. 1600 Pixel , besser sogar 1920 Pixel sollten es also mindestens schon sein, und auch nicht gerade ein 14-Zöller-Laptopmonitor, wenn du komfortabel arbeiten willst, ohne Dir dabei die Augen zu verderben.

Solche kleinen Bildschirme reichen eventuell, wenn Du damit nur in einem Office-Programm unterwegs bist, aber kaum, wenn Du die Textverarbeitung und die gescannte Vorlage nebeneinander darauf sehen möchtest- wie hier bei der Fehlerkorrektur oder später bei der Formatierung.

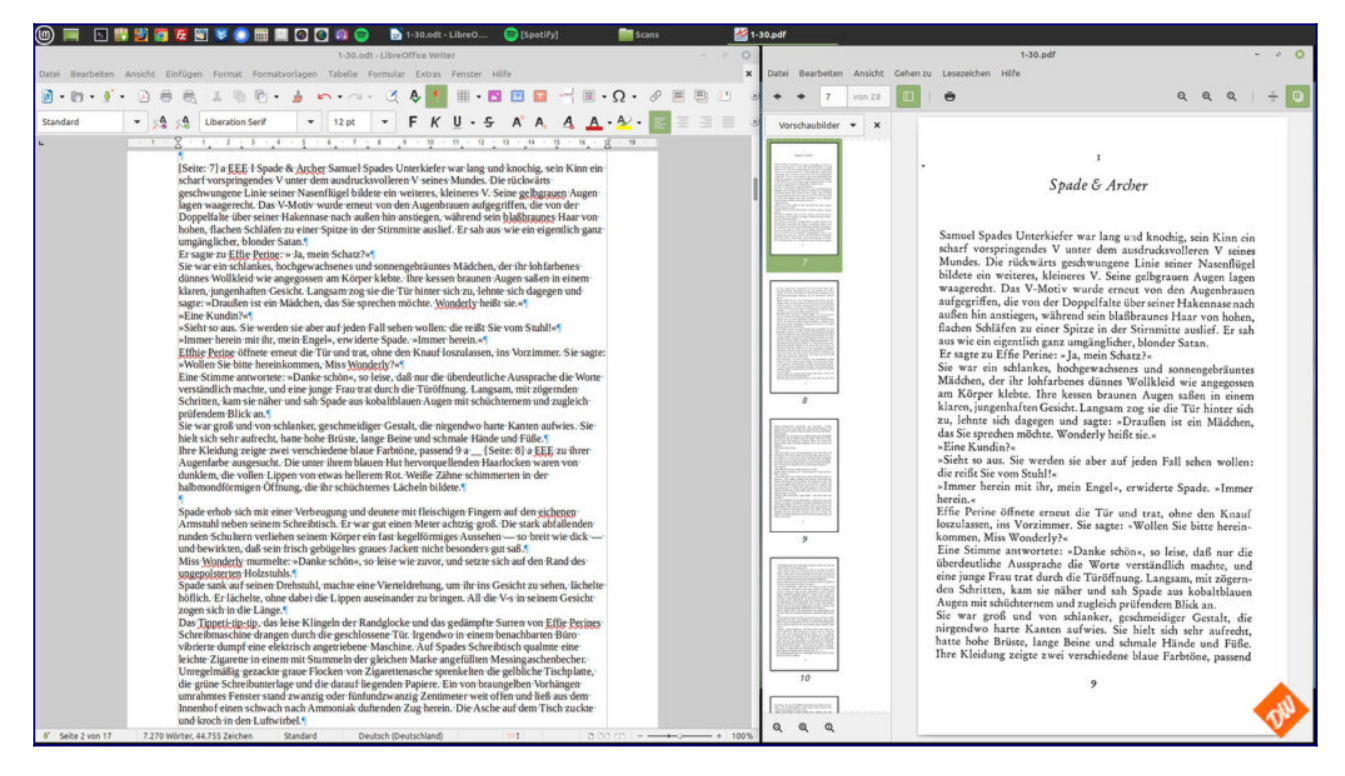

Wobei zwar Du zwar zur Not die beiden Programme auch untereinander anordnen könntest, um diesen Nachteil etwas auszugleichen, das aber mit weniger Übersichtlichkeit erkaufst und deutlich mehr scrollen musst, wenn Du aus Platzmangel nicht gleich die gedruckte Vorlage neben die Tastatur legen willst. (auch das habe ich schon ausprobiert und hatte als Brillenträger wenig Freude daran)

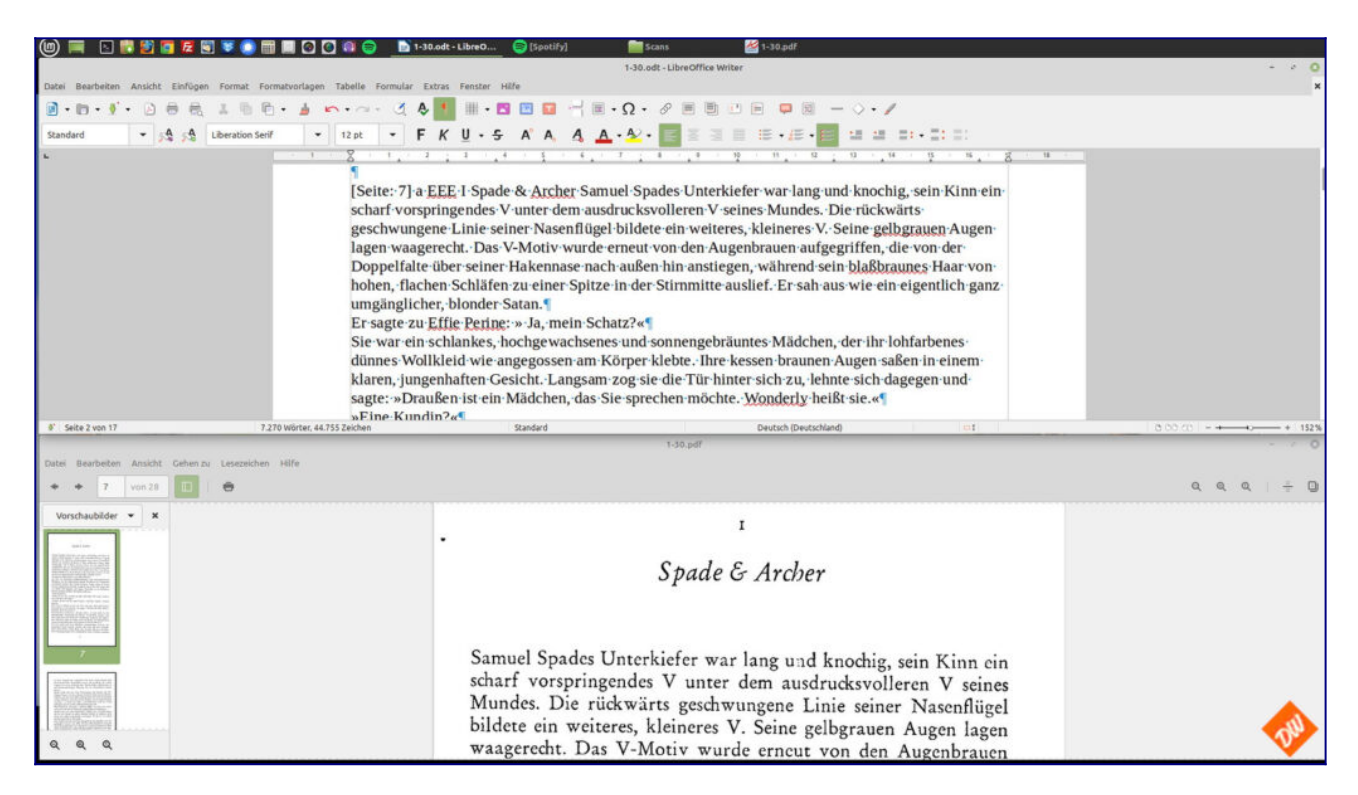

Deshalb mache ich diese Arbeiten inzwischen auch am liebsten am meinem Arbeitsrechner mit seinem Doppelmonitor-Setting aus zwei nebeneinander montieren 27-Zöllern - und mit der Möglichkeit, die beiden Ansichten in PDF-Reader und Textverarbeitung unabhängig voneinander zoomen und scrollen zu können (oder auch mal die Playlist zu wechseln in dem ich nur ein Fenster minimiere), ohne an Übersichtlicht in einer von beiden zu zu verlieren.

Hier ist mehr tatsächlich mehr, wenn man gut sehen will - und es spricht auch bei der abschliessenden Formatierung einiges dafür, eine ganze PDF-Seite in der Übersicht zu haben, wenn man sein Ebook ähnlich gestaltet haben will wie das Original.

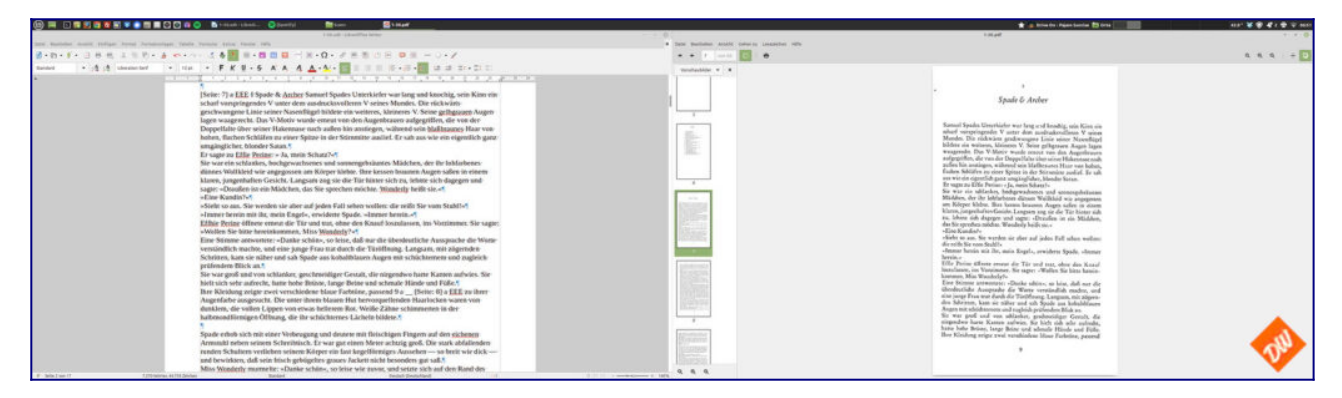

Aber gut, das ist natürlich eine Frage persönlicher Vorlieben und auch ausreichender Platzverhältnisse auf Deinem Schreibtisch - und sicher auch kein Muss für das, was wir vorhaben.

#### **Die Maus**

Aus meiner Sicht - neben einer gutenTastatur - unabdingbar für präzises Markieren von Abschnitten, Worten oder auch nur einzelnen Buchstaben - mag sie für viele versierte Trackpad-Nutzer ein Greuel sein: Die Mouse, die ich auf meinem Schreibtisch hin und her schubse.

Sicher ebenfalls eine Frage der Gewohnheit und persönlicher Vorlieben, völlig egal ob mit oder ohne Schwanz. Hauptsache, man kommt gut damit zurecht und kann schnell und einfach das markieren, was man gerade bearbeiten will.

Womit die grundlegenden Hauptkomponenten nun abgearbeitet wären und wir in den nächsten Abschnitten noch einen genaueren Blick auf das werfen sollten, was sicher nicht für die Menschen relevant ist, die Ebooks vor allem aus eigenen Texten erstellen möchten: Scanner und Texterkennung alles, was damit zusammenhängt.

Spätestens ab dem Thema "Textverarbeitung

# **Scanner (I): Übersicht und Gemeinsamkeiten**

#### **(Wer vor allem Ebooks aus eigenen oder gemeinfreienTexten erstellen will, kann dieses Kapitel und die weiteren Seiten zum Thema "Scanner und Texterkennung" ohne Weiteres überspringen):**

Nachdem wir im letzten Kapitel die Frage nach Rechner und notwendiger, weil arbeitserleichternder Peripherie geklärt haben, sind nun die Geräte dran, die Du nur brauchst, wenn Du auch Ebooks aus fremden Texten erstellen willst.

Scanner, also im weitesten Sinne nichts anderes als Digitalkameras, die in der Lage sind, aus einer gedruckten Vorlage ein digitales Bild zu machen, wie Du es als Grundlage für die weitere Bearbeitung benötigst.

#### **Eine erste Übersicht**

Prinzipiell kommt dafür auch erst einmal jedes digitale Bildaufnahmegerät in Frage, ob nun Handy aus der Hand oder Digicam auf einem Stativ, Flachbettscanner als Einzelgerät oder in Kombination mit einem Drucker, sogenannte Aufsicht- oder Buchscanner, Duplexscanner mit automatischem Einzug oder sogar hochspezialierte und extrem teure Faksimile-Scanner, wie manche Bibliotheken sie besitzen.

Allerdings taugt auch nicht jedes dieser Geräte gleich gut für unsere Zwecke, wie sich im Weiteren zeigen wird:

Denn entscheidend ist ja immer, "was hinten dabei rauskommt", also die Qualität der Bilder, die ausreichen muss, damit im nächsten Arbeitsschritt, bei der *Texterkennung*, die Fehlerquote möglichst niedrig bleibt und wir später, bei der *Textverarbeitung*, möglichst wenig Zeit mit der reinen Fehlerkorrektur verbringen müssen.

#### **Mindestvoraussetzungen der Scans**

Insofern sollten die Scan-Ergebnisse auch einige Voraussetzungen erfüllen, die Du mit deinem Gerät erzeugen kannst:

- Eine Auflösung von mindestens 300 Dpi (mehr geht auch, verlängert aber die Zeit für die Texterkennung)
- Ausreichend Kontrast (am Besten reines Schwarz und Weiss, flaue Graustufenbilder und farbige Aufnahmen erhöhen die Fehlerquote)
- Keine Verzerrungen und keine Verschattungen (führen ebenfalls zu einer hohen Fehlerquote)
- gute Bedienbarkeit
- Mindestens USB 2.0 als Verbindung zum Rechner, damit grosse Datenmengen schnell zum Rechner übertragen werden. (Bilder sind immer ziemlich gross - entsprechendes Tempo ist also Pflicht, wenn Du nicht tagelang am Scanner sitzen willst)
- Für Dein Betriebssystem passende Treiber und Hilfsprogramme, die auch in der Lage sind, nicht nur Einzelbilder auszugeben, sondern gleich mehrseitige PDF-Dateien ausgeben können.

Deswegen können wir gleich mal einige der Bildermacher wieder von unserer Liste streichen, weil sie die notwendigen Kriterien nicht erreichen oder zumindest zusätzliche Arbeitsschritte mit einer Bildbearbeitung nötig sind (Portieren auf Schwarz-weiss, Entzerren, Zusammenfügen zu mehrseitigen PDF-Dateien usw...), um aus einzelnen Farb- oder Graustufenbildern eine passende Vorstufe für unsere Texterkennung zu basteln - oder im Falle des Faksimile-Scanners sein hoher Preis und sein Platzbedürfnis dagegen sprechen.

#### *Kurzer Einschub:*

*Das Format mehrseitiger PDF ist gegenüber Einzelbildern deshalb im Vorteil, weil es eine Menge Arbeitsschritte einspart.* 

*Jeweils 20-40 Buchseiten darin zusammengefasst sind deutlich besser zu handhaben, als wenn man (mal das Beispiel des 500-Seitigen Wälzers aus der Einleitung genommen) Unmengen von Einzelbildern einzeln durch die Texterkennung schleusen müsste, jedesmal den gleichen Arbeitsgang wiederholend.*

*Anderseits macht es für die weitere Bearbeitung aber auch keinen Sinn, ein komplettes Buch in eine einzige, riesig grosse PDF zu packen, die schon aufgrund ihrer Grösse ewig lange Ladezeiten im Texterkennungsprogramm benötigt und bei der Textbearbeitung viel zu unübersichtlich ist.*

#### **Software, Treiber & Kompatibilität**

Auch der letzte Punkt der Aufzählung ist wichtig, insbesondere falls Du dir nun erst einen Scanner kaufen willst: Nicht jeder Scanner funktioniert mit jedem Betriebssystem!

Und das gilt sowohl für Windows, wo es für viele ältere Scanner seit der Umstellung auf Windows 11 keine passenden Treiber mehr gibt, als auch für Linux, wo oft die Hilfsprogramme nicht funktionieren, weil es herstellerseitig für dieses Betriebssystem nur in den seltensten Fällen passende Softwareversionen gibt. Lediglich MacOS macht da wohl nicht allzuviele Probleme, weil sich seit Jahren am grundlegenden Treibermodell kaum etwas geändert hat.

Insofern solltest Du Dich also insbesondere beim Kauf gebrauchter Geräte schon vorab informieren, ob es für Dein Wunschgerät auch passende Software gibt oder wie Du es ggf. mit Work-arounds zum Laufen bekommst. Wobei die erste Adresse immer die Supportseiten des Herstellers sein sollten, aber auch eine Suche mit Google & Co entsprechende Hinweise und Lösungen bringen kann.

#### *BTW:*

*Keiner meiner drei (!) Scanner funktioniert genuin unter Linux, aber alle liessen sich mit wenig Aufwand und etwas Recherche auf den Seiten [des Sane-Projektes](https://wiki.ubuntuusers.de/SANE/) zur Mitarbeit überreden. Dort gibts nämlich [eine Auflistung der unterstützten](http://www.sane-project.org/sane-mfgs.html) [Modelle](http://www.sane-project.org/sane-mfgs.html) und Links zu passenden Treibern, die von der Linux-Community umgeschrieben und kompiliert wurden. Bezogen auf die Hilfsprogramme sieht es allerdings trotzdem eher Mau aus, da hilft für alle drei nur Ausweichen auf Linuxeigene Lösungen, auf die ich beim Thema Software noch mal näher eingehen werde*

#### *Und auch bei Windows kann etwas tricksen hilfreich sein:*

*Auch zwei meiner drei Scanner werden herstellerseitig unter Windows 11 nicht mehr unterstützt, was passende Treiber angeht. Aber da half in beiden Fällen das Ausweichen auf Treiber für Windows 10 und deren separate manuelle Installation, bevor die zugehörigen Hilfsprogramme installiert werden konnten und nun anstandslos funktionieren. (Übrigens der einzige Grund für mich, wieder einen Windowsrechner zu betreiben, weil die Linux-eigenen Lösungen dagegen deutlich umständlicher zu handhaben sind und weniger Funktionsumfang haben)*

#### **Die Hilfsprogramme**

Allen Scannern gemeinsam (egal von welchem Hersteller und regelmässig auch auf der Herstellerseite zu finden - leider meist nur für Windows und MacOS - unter Linux kann man sich beispielsweise mit [Simple Scan](https://wiki.ubuntuusers.de/Simple_Scan/) behelfen ) ist eine Suite mit Dienst- und Hilfprogrammen, die meist auch selbst schon ein Texterkennungsprogramm enthalten, oft kastrierte Versionen des [Abbyy-Fine-Rea](https://pdf.abbyy.com/de/)[ders o](https://pdf.abbyy.com/de/)der von [ReadIris](https://iriscorporate.com/de/softwares/readiris-17/) und für unsree Zwecke leider nur eingeschränkt nutzbar, weil beide (im Gegensatz zu ihren kostenpflichtigen Vollversionen) weder die Korrektur der Silbentrennung noch die

Umwandlung in Fliesstext beherrschen, sondern einfach nur stumpf Zeile an Zeile so aneinander reihen, wie sie erkannt wurden.

Ansonsten ist diese Suite immer recht ähnlich aufgebaut und trotz unterschiedlichem Aussehens ohne grosse Unterschiede in der Funktion:

Meist wird bei der Installation gleich ein passendes Symbol auf dem Desktop platziert, über das sich ein Hauptmenue aufrufen lässt, wo man (neben der Möglichkeit, darüber auch andere Geräte des gleichen Herstellers ansprechen zu können) auch die Scanner-Steuerung als Unterpunkt findet.

Klick man diese an, kann man in weiteren Untermenues die Auflösung einstellen, sowie zwischen Farbscan, Graustufe oder reinen Schwarz-Weis wählen und ausserdem das Ausgabeformat bestimmen.

Also:

# **300 DPI - Schwarz-Weiss - mehrseitige PDF**

und anschliessend (nach Angabe eines Speicherortes, am besten eines separaten Ordners auf dem Desktop) mit einem Klick auf den entsprechenden Menuepunkt oder Button den Scan auslösen. Screenshots habe ich dazu keine, aber da hilft Dir das Handbuch des Scanners sicher weiter...

#### *Kleiner Tipp:*

*In der Regel kann man im Scannermenue auch den Kontrast einstellen. Diese Möglichkeit solltest Du unbedingt nutzen, wenn Deine Scanvorlage farbig oder stark vergilbt ist und sich bei Probescans zeigt, dass die Schrift auf den Scans eher blass wirkt und nicht satt Schwarz erscheint. Dann kann Nachregulieren an dieser Stelle bei der Texterkennung wahre Wunder wirken* 

-\_-\_-\_-

#### **Zum Schluss dieses Kapitels noch eine Anmerkung aufgrund eigener schlechter Erfahrungen**

Was Du nicht machen solltest, auch wenn es noch so verlockend sein mag: Windows-Treiber und Software von einer der zahlreichen, angeblich darauf spezialisierten Seiten herunterladen! Denn damit bekommst Du in der Regel auch nur die gleichen Treiber wie auf den Herstellerseiten und fängst Dir oft auch noch unerwünschtes Beiwerk in Form von penetranter Werbung oder Schlimmerem ein.

-\_-\_-\_-

Und nun zur detaillierteren Vorstellung der einzelnen Scanner-Typen

# **Scanner (II): Der Flachbettscanner**

Sicher am weitesten verbreitet, ob nun als Einzelgerät oder in Kombination mit einem Drucker und teilweise auch als Kopierer und Faxgerät nutzbar, dürfte dieser Scannertyp sein:

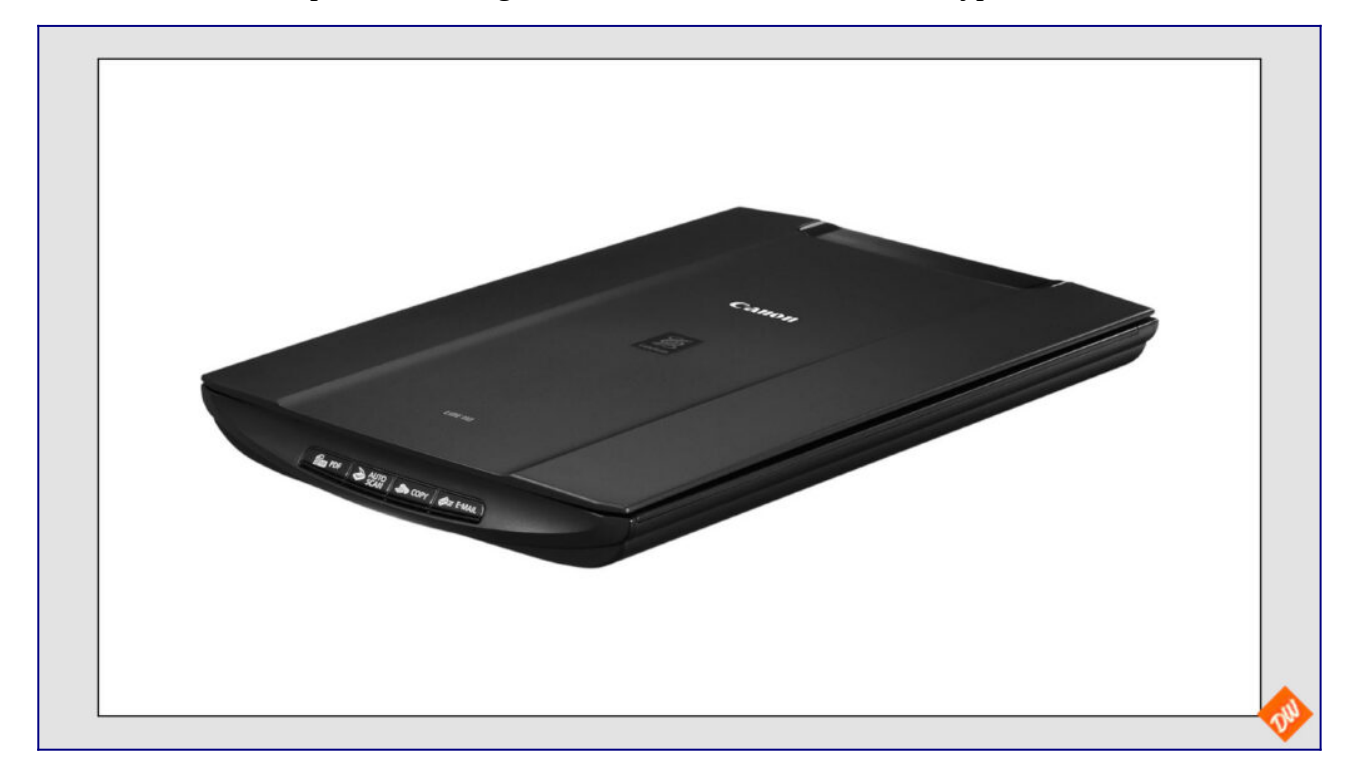

Einfach zu bedienen und ein brauchbarer Scanner für viele Zwecke - mit besonderen Stärken beim einscannen flacher Vorlagen wie Bildern oder Briefen:

*Einfach Deckel auf, Vorlage mit dem Gesicht nach unten auflegen und bsssss...*

Und doch ist er beim Scannen von Büchern nicht so ganz ideal, weil zur Prozedur des Scanvorganges dann ja auch immer noch das Umblättern kommt und die Handhabung deutlich umständlicher macht

*Deckel auf, Vorlage mit dem Gesicht nach unten auflegen, bssss..., Umblättern, Vorlage mit dem Gesicht nach unten auflegen, bssss...., Umblättern - usw, usw...*

Wozu auch noch zwei weitere, prinzip-bedingte Nachteile dieses Scannertyps kommen:

- Zum einen das recht gemächliche Tempo, weil dieser Scanner die Vorlage Zeile für Zeile "liest" und seine Leseeinheit danach erst wieder in die Ausgangstellung zurück fahren muss, ohne dabei etwas sinnvolles zu tun
- Und zum anderen die für unser Zwecke fatale Eigenschaft, dass er nur das wirklich scharf abbilden kann, was sich in direktem Kontakt zur gläsernen Auflagefläche befindet schlimmstenfalls mit Auswirkungen, die für unser Zwecke nicht zu gebrauchen sind:

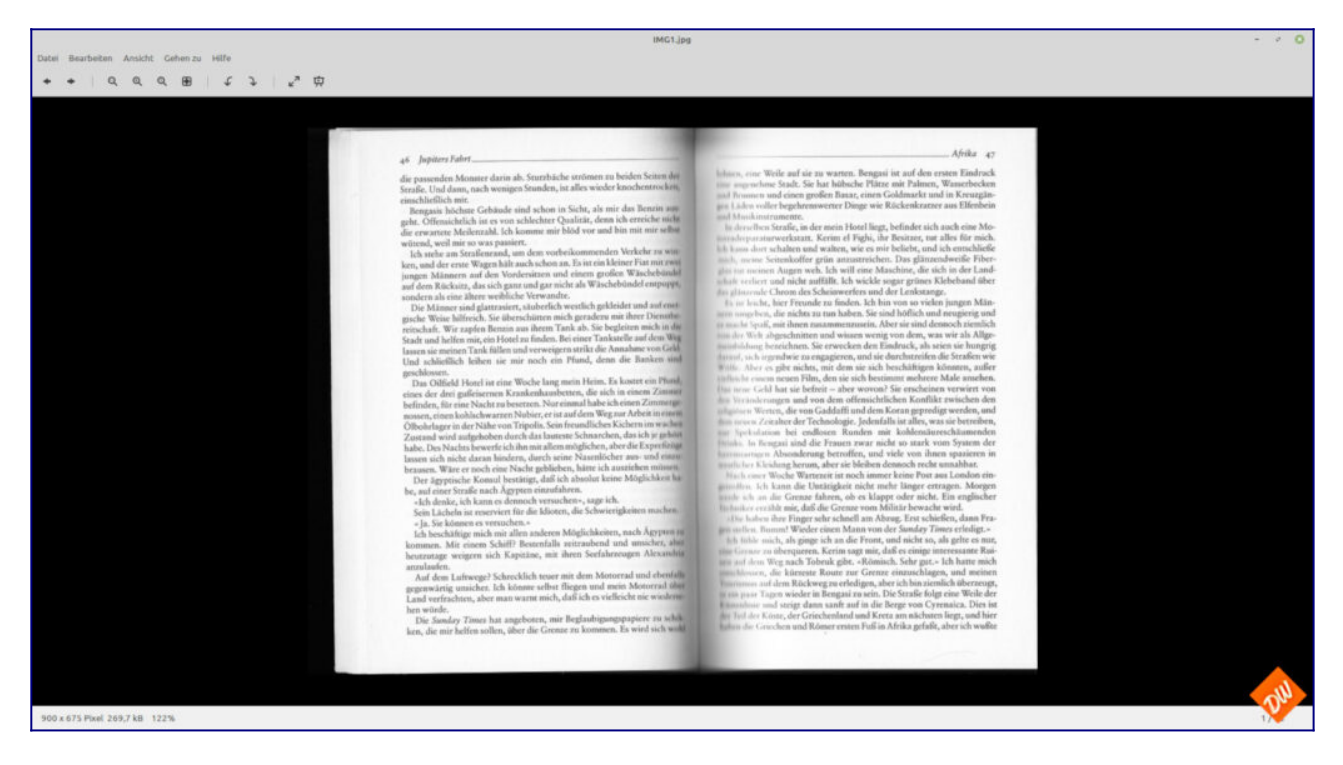

Denn daraus entsteht bei der Texterkennung natürlich nur noch Wortsalat, wie sich später beim Blick auf die Textverarbeitung zeigt, in der es von rot unterstrichenen Fehlern nur so wimmelt, die man mühselig korrigieren müsste:

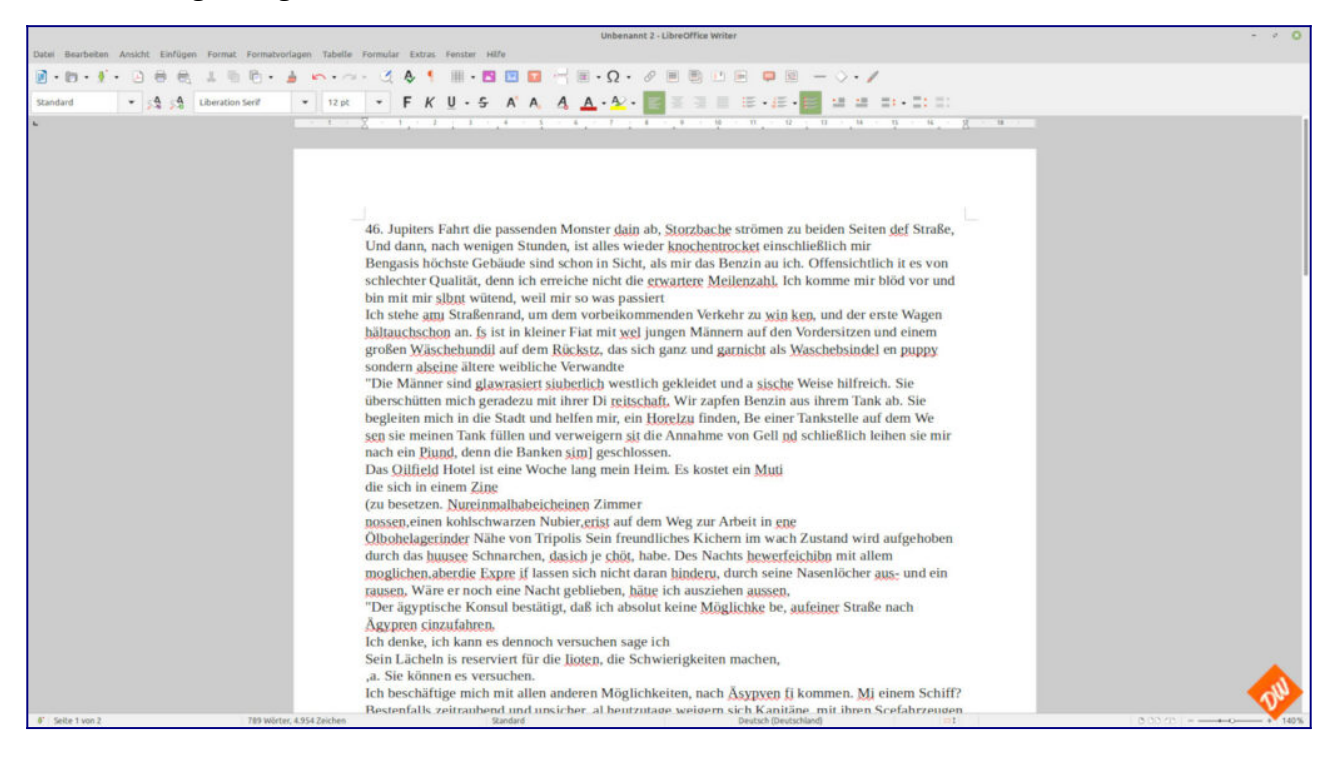

Doch zum Glück entstehen solche Scanfehler meist nur auf einigen Seiten in der Mitte des Buches und lassen sich auch weitgehend vermeiden, wenn Du genug Druck auf den Buchrücken ausübst, dass die Seiten möglichst komplett auf der Glasscheibe aufliegen. Nicht mit einem Gewicht, sondern am Besten bei offenem Deckel mit den Fingern.

Dann sieht das Scan-Ergebnis nämlich deutlich besser aus:

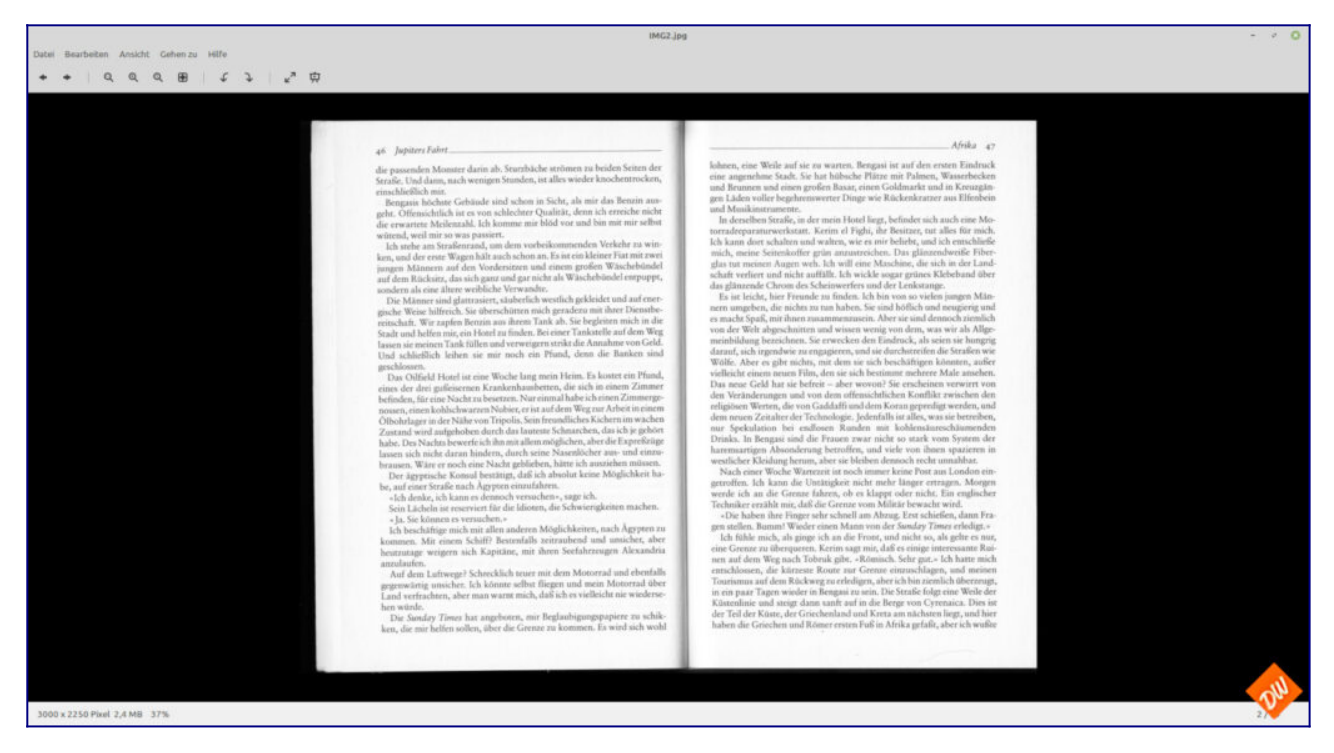

Perfekt für unsere Zwecke, wie ein erneuter Blick in die Textverarbeitung zeigt, wo tatsächlich nur noch da Fehler bei Wörtern aufscheinen, die das Wörterbuch noch nicht kennt.

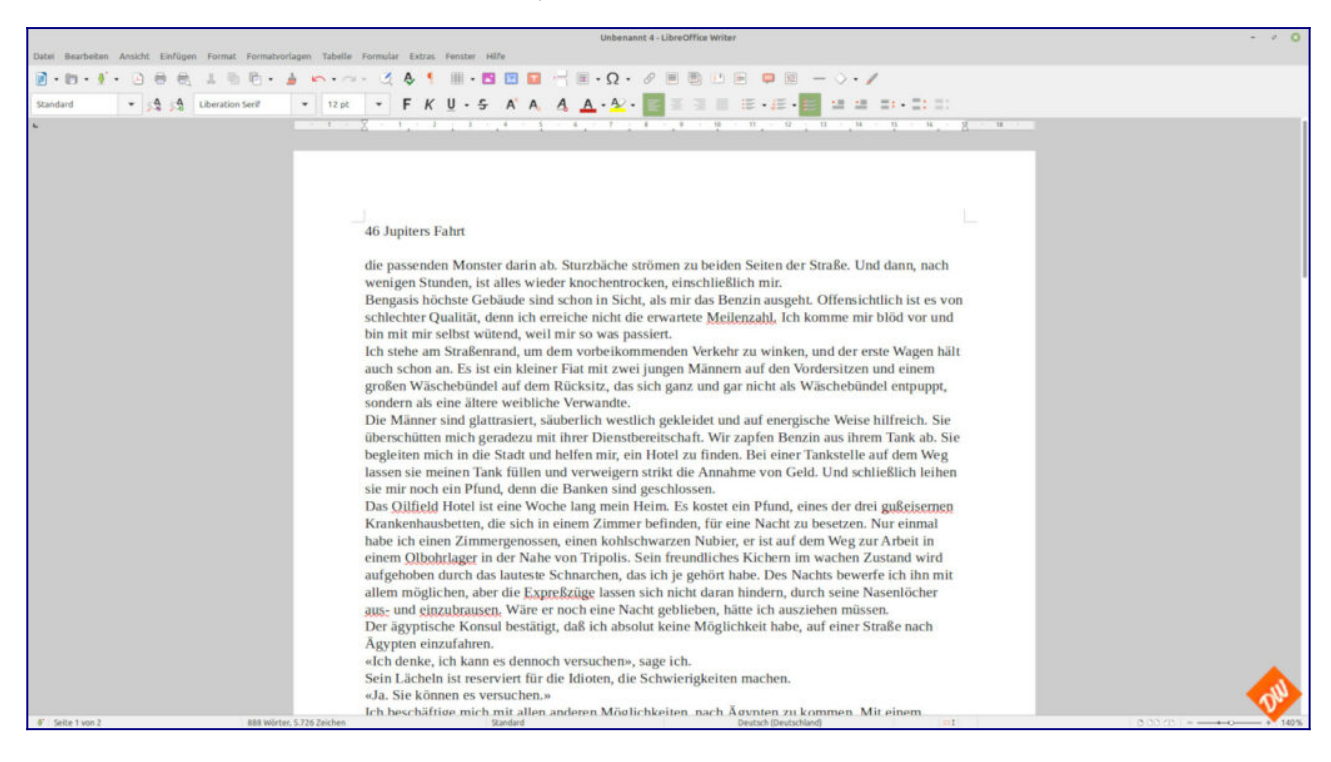

So gesehen kannst Du also ohne weiteres mit diesem Scanner-Typ brauchbare Ergebnisse erzielen, wenn Du mit seinen kleinen Nachteilen leben kannst, die ich vor allem in der umständlichen Scan-Prozedur und in seinem recht langsamen Arbeitstempo sehe - und darin, dass man peinlich darauf achten muss, dass die Scans in allen Bereichen ausreichend Schärfe haben.

Zudem kannst Du Flachbettscanner auch sehr preisgünstig gebraucht erwerben. Auf den einschlägigen Portalen findest sich da immer eine reiche Auswahl, auch an Kombidruckern mit defektem Druckwerk, aber noch gut funktionierenden Scannern. Die bekommst Du teilweise schon für den sprichwörtlichen Apfel und das Ei - und gelegentlich sogar ganz und gar geschenkt.

*Allerdings solltest Du auch im Schnäppchenfieber nicht vergessen, vorher abzuchecken, ob Dein Wunschgerät kompatibel zu Deinem Betriebssystem ist, wie schon im vorhergehenden Kapitel angesprochen.....*

# **Scanner (III) Der Aufsicht- oder Buchscanner**

Dieses Gerät mit dem Habitus einer modernistischen Schreibtischlampe hingegen dürfte Dir, lieber Leser, vermutlich völlig unbekannt sein - und auch in meinem Scannerpark ist es ein absoluter Exot:

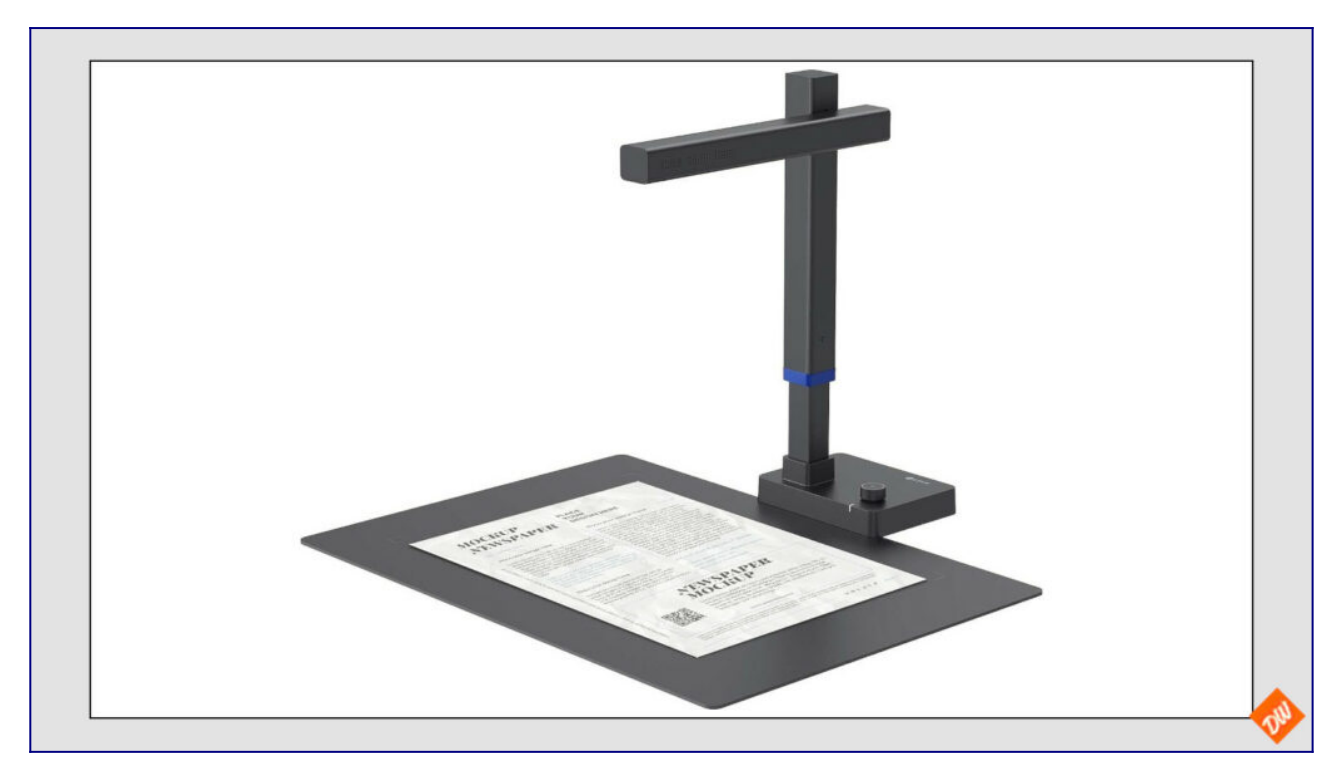

Schon der Technik wegen die drin steckt - angelehnt an professionionelle Faksimile-Scanner, wenn auch deutlich einfacher aufgebaut: Im Grunde eine recht einfache Digitale Kamera mit einem angepassten Objektiv und parallel dazu eingebauter, regelbarer Beleuchtung, mit der die Vorlage nicht zeilenweise eingelesen , sondern lediglich in hoher Qualität fotografiert wird, ausgelöst entweder automatisch oder durch ein zugehöriges Fusspedal, das ganz einfach per USB angeschlossen wird und ein sehr hohes Arbeitstempo ermöglicht. Und so geht es mit bis zu einer Doppelseite pro Sekunde (falls Du selbst so schnell blättern kannst – ich kann es zumindest nicht) ausgesprochen zügig, selbst dicke Wälzer in handliche PDF zu verwandeln:

*Einfach Umblättern – aufs Pedal treten – Umblättern – aufs Pedal treten – Umblättern – aufs Pedal treten – usw…. Und anschliessend die Scans direkt als PDF exportieren. Bequemer geht es fast wirklich nicht.*

Wobei der Clou dieses Scanners tatsächlich in seiner (auch hier wieder nur für Windows und MacOS tauglichen) Software steckt, mit der die Bilder im weiteren Verlauf perfekt aufbereitet und in die verschiedensten Formate exportiert werden können (auch als mehrseitige PDF, wie wir sie für unseren weiteren weiteren Workflow brauchen):

So werden zumindest bei meinem Gerät (einem der mittleren Preisklasse) die Seiten automatisch ausgerichtet, Krümmungen bereinigt und selbst die Finger weitgehend herausgerechnet, die man bei störrischen Buchseiten benötigt, um sie unten zu halten.

*Und wenn nicht, schaffen weisse Baumwollhandschuhe wirksame Abhilfe*

Dem entsprechend gut sehen auch die Ergebnisse aus, wenn sie am Ende der Prozedur abgespeichert werden

*Hier aus Demonstrationsgründen nachträglich zur Doppelseite zusammen montiert, normalerweise stehen in der Ausgabedatei die einzelnen Seiten untereinander:*

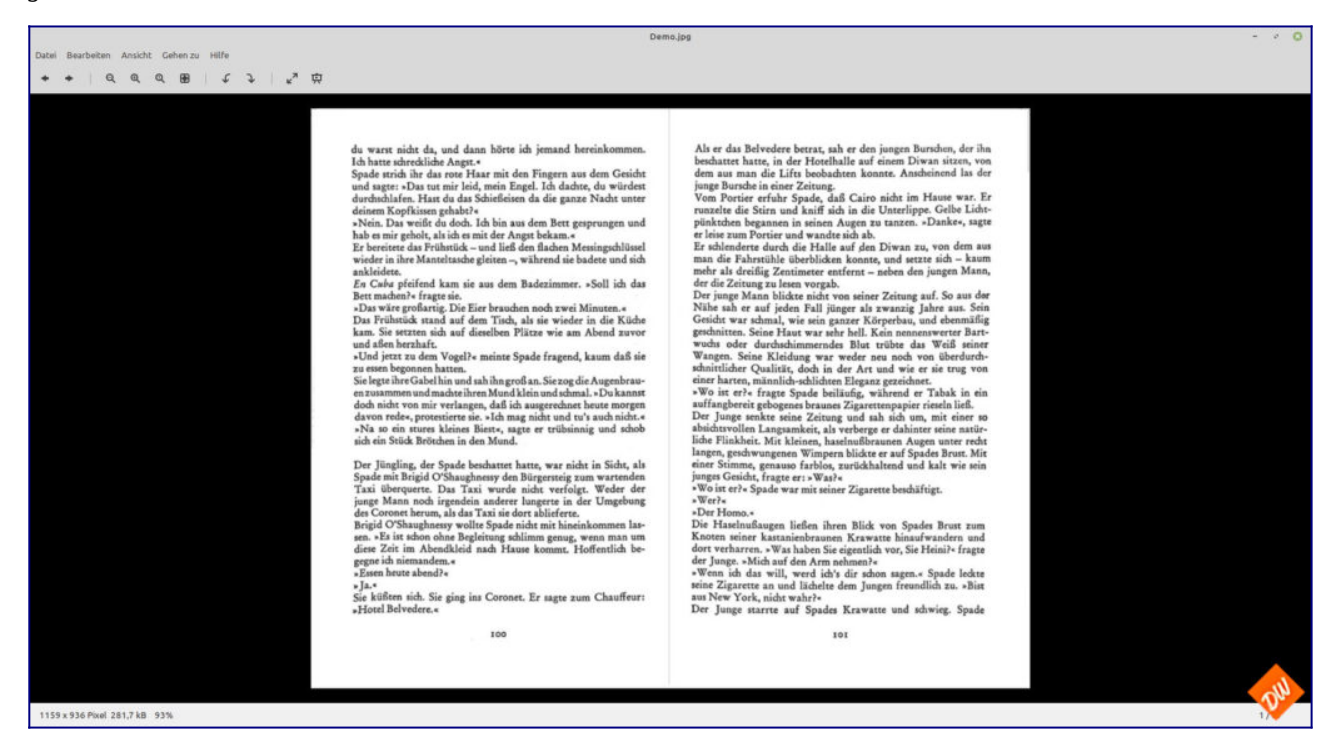

Was sich natürlich auch bei der Texterkennung bemerkbar macht, insbesondere, nachdem ich alle Eigennamen schon korrigiert habe, die das Wörterbuch natürlich auch vorher nicht kannte:

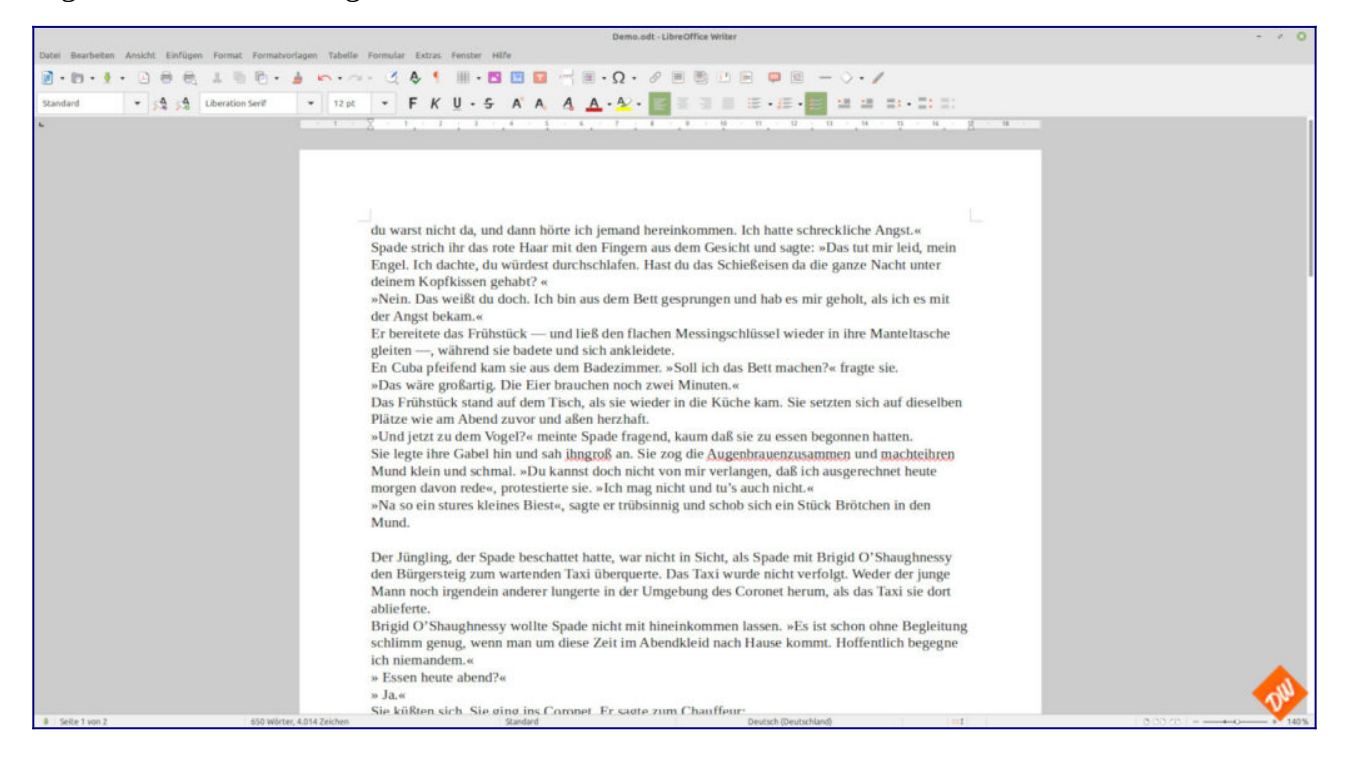

Denn hier bleiben tatsächlich als einzige Fehler einige Worte, die in der Vorlage schon so eng zusammen gerückt waren, dass die Texterkennung sie nicht mehr als einzelne Wörter identifizieren und entsprechend voneinander trennen konnte.

*Aber einen echten Nachteil dieses Scannertyps will ich auch nicht verschweigen: Für Scans von hochglänzenden Vorlagen oder Fotos taugt er nur bedingt, weil die Beleuchtung direkt neben der Kamera sitzt und sich dabei gerne in der Vorlage spiegelt. Das wiederum kann ein Flachbettscanner eindeutig besser.*

Dennoch ist dieser Scanner für mich schon nahe am Optimum dessen, was sich für unser Hobby noch rechnet, zumal es die billigeren Modelle dieses Typs inzwischen tatsächlich schon zu Neupreisen gibt, die kaum noch über dem eines guten Flachbettscanners liegen.

Ob diese Billigscanner dann aber auch so empfehlenswert sind wie mein gebraucht erworbenes Modell der höheren Preisklasse, kann ich Dir nicht sagen, zumal dabei wohl auch gerne an der mitgelieferten Software gespart wird…

Auf jeden Fall würde ich Dir empfehlen, Dich mit Scannern dieser Art mal näher zu beschäftigen, wenn Du mehr als nur ein oder zwei Bücher scannen willst. Weil aus meiner Sicht die Vorteile überwiegen und er auf Dauer auch viel Zeit bei der Nachbearbeitung einsparen kann

# **Scanner (IV): Der Duplexscanner mit automatischem Einzug**

Dieser Scannertyp, üblicherweise in Büros oder Arztpraxen beheimatet, dürfte mit Abstand (auch gebraucht, weil sehr gesucht) der teuerste der vorgestellten Typen sein und wird sich für Dich wohl nur rechnen, wenn Du entweder vorhast, mit Ebook-Basteleien in Serienproduktion zu gehen, oder ihn wie ich zu einem sehr, sehr günstigen Preis gebraucht erwerben kannst.

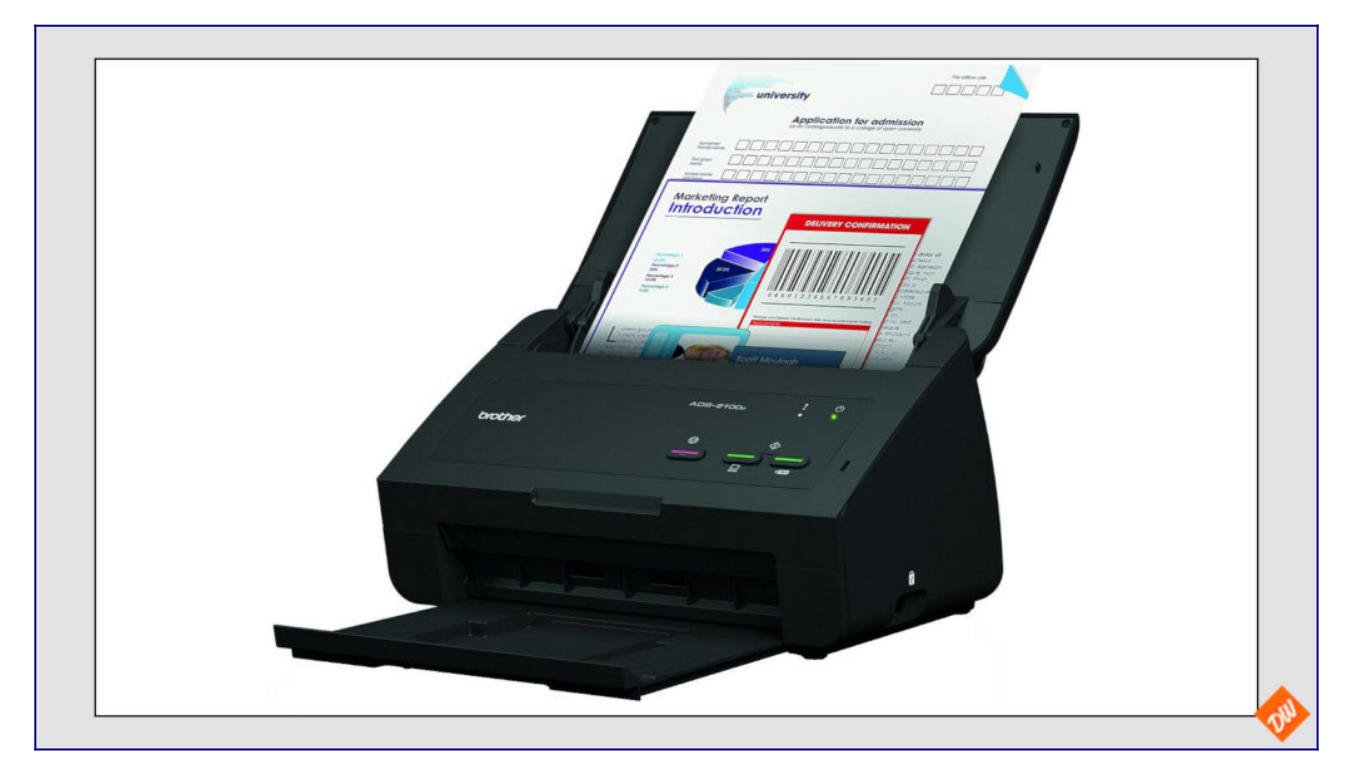

Was sich durchaus lohnen könnte, denn er ist tatsächlich in der Lage sehr schnell und sehr ordentlich eine grosse Menge an Vorlagen beidseitig in guter Auflösung einzuscannen (meiner schafft bis zu fünfzig Blatt = 100 Seiten in der Minute!!) und als fertige PDF auszugeben.

*Allerdings solltest Du dann auch bereit sein, ein wenig chirurgische Vorarbeit zu leisten und Dein Buch mit scharfem Bastelmesser und Stahllineal vorher zu zerschneiden:*

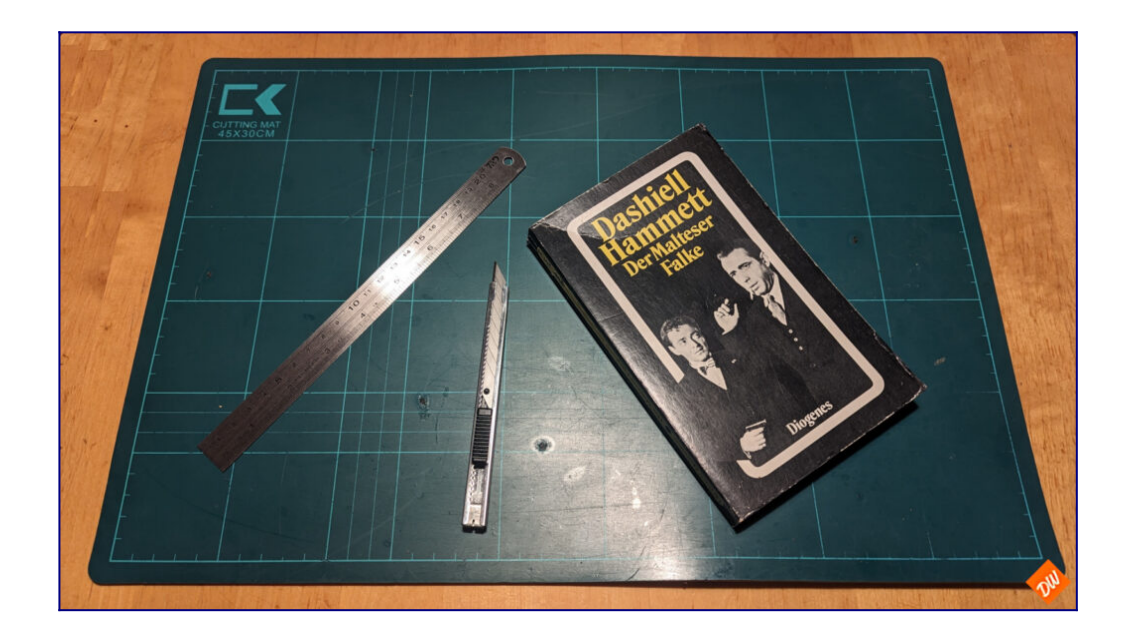

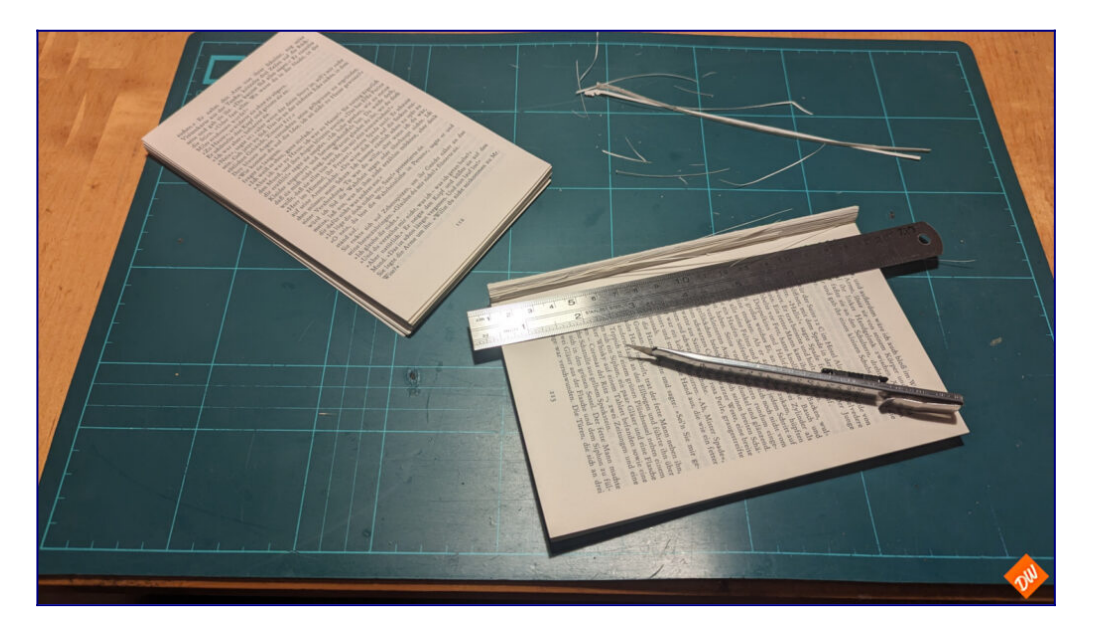

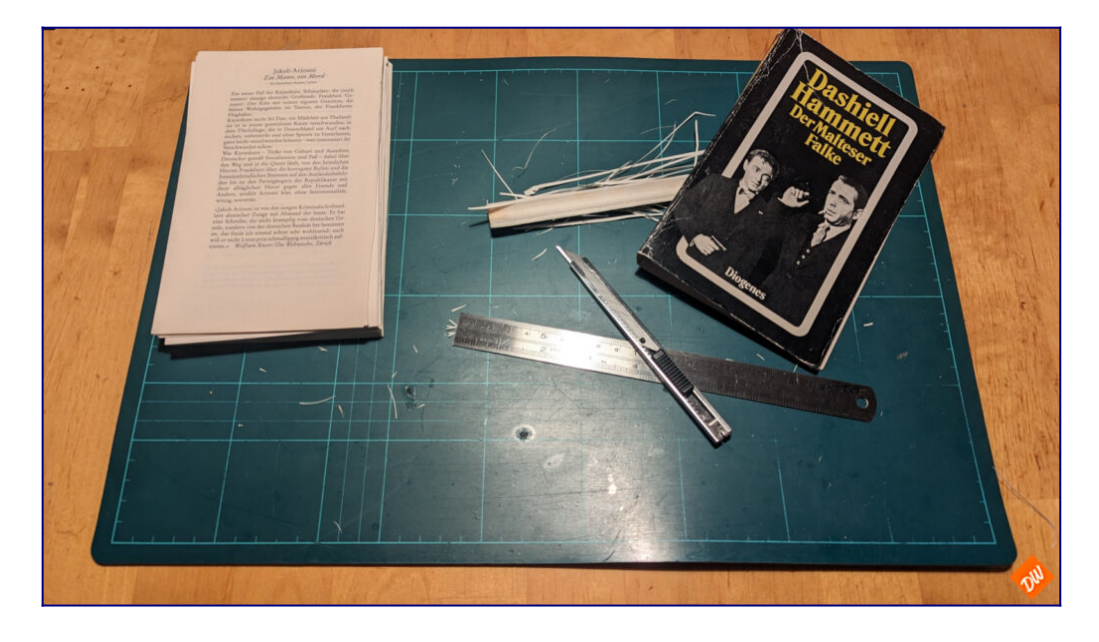

 "Am Stück" kann dieser Scanner aufgrund seiner Bauweise ein Buch oder eine Zeitschrift nämlich nicht verdauen, sondern er braucht tatsächlich die einzelnen Blätter als Futter für seine Arbeit, möglichst so beschnitten, dass die Klebekanten der Leimung *ordentlich* entfernt sind.

*Da ich selbst hauptsächlich sehr günstig erworbene Letzthand-Taschenbücher in Ebooks verwandele und danach ohnehin ins Altpapier entsorge, weiss ich diese Prozedur als Arbeitserleichterung wirklich zu schätzen und mache mir diese notwendige Mehrarbeit gerne, auch wenn sie manch anderem als Sakrileg ("man zerstört keine Bücher") oder als anderweitig grosser Nachteil dieses Scannertyps erscheinen mag.* 

Wobei dieser Scanner tatsächlich alles verarbeiten kann, was entsprechend vorbereitet in den Einzugschacht passt:

Alte schmaddelige und zerlesene Taschenbücher ebenso wie farbige Hochglanzmagazine - mit Ergebnissen, die mindestens ähnlich gut (und meist sogar noch wesentlich besser) sind als beim vorher vorgestellten Bücherscanner:

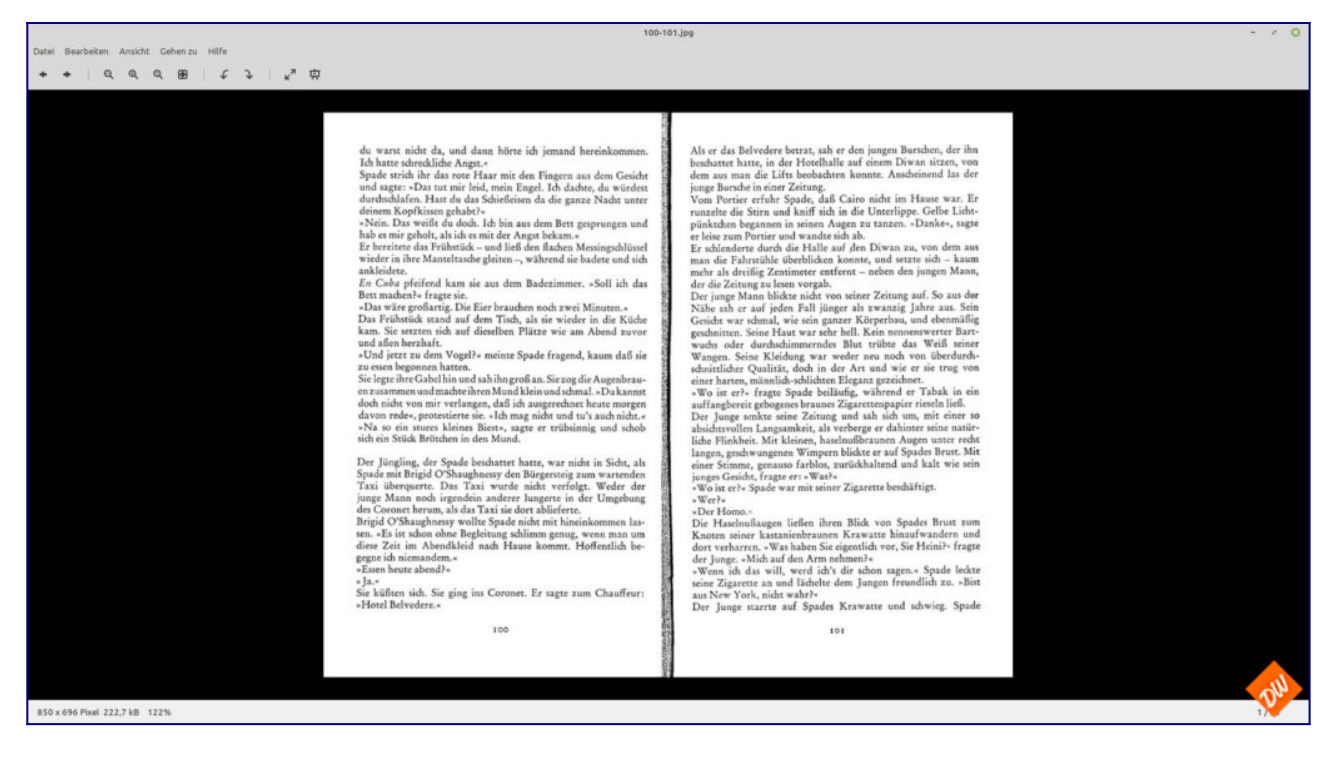

Und auch bei der Texterkennung erweist er sich als über jeden Zweifel erhaben und hatte mit meinen Testseiten die niedrigste Fehlerquote von allen bis auf (wieder einmal!) die zu dicht zusammenstehenden Worte der Vorlage, mit denen die Texterkennnung offenbar auch hier nicht zurecht gekommen ist:

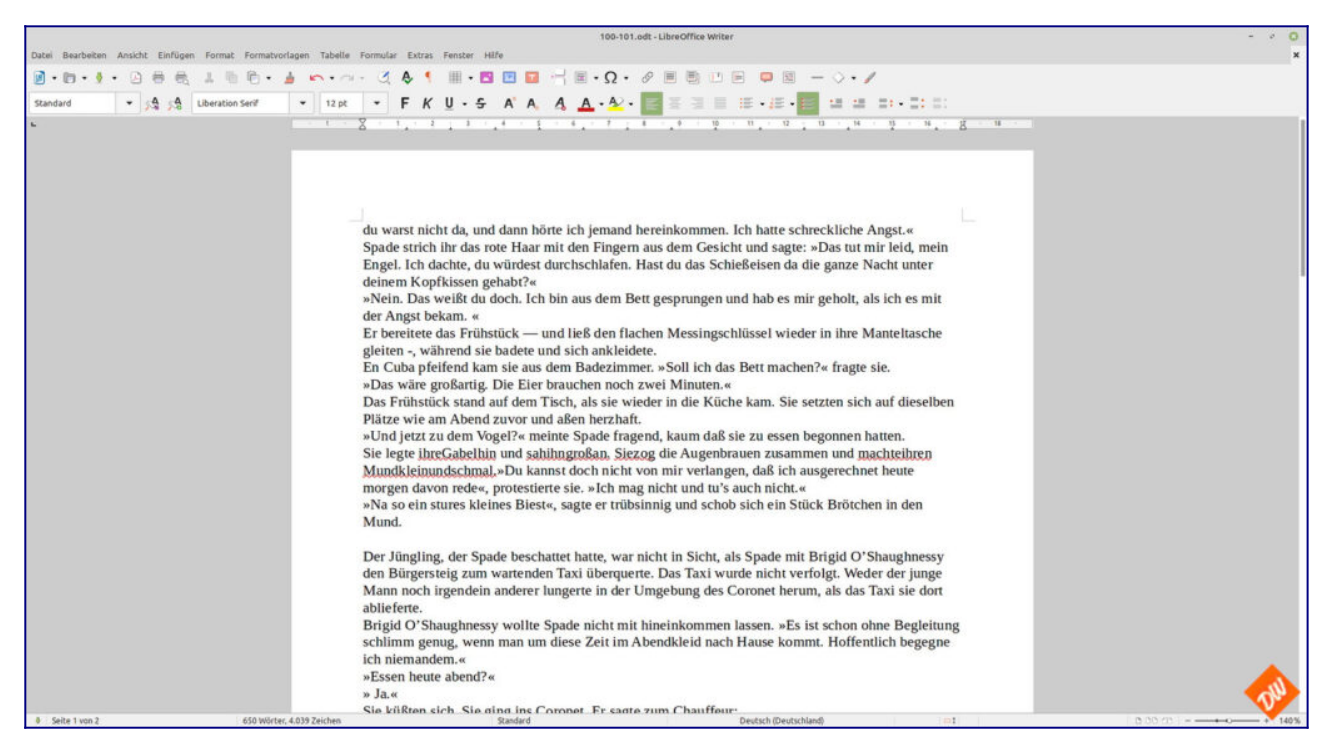

Wobei ich Dir trotz aller Vorzüge dieses Scanner-Typs aber auch noch einen weiteren Nachteil nicht verschweigen will, der zumindest dann relevant werden könnte, wenn Du Dir so ein Gerät gebraucht beschaffen willst:

*Tatsächlich gibt es bei diesem Typ zwei oder drei Verschleissteile, die gelegentlich (bei meinem nach 50.000 Scans ) gewechselt werden müssen und je nach Fabrikat auch nicht ganz billig sind.*

*Die Andruckrollen für den Papiertransport nutzen sich halt irgendwann ab, sind aber zum Glück kinderleicht zu wechseln und auch für ältere Scanner meist noch problemlos über Amazon zu bekommen...*

Frag also vor dem Gebrauchtkauf-Kauf eines solchen Scanners auf jeden Fall nach, ob diese Rollen schon gewechselt wurden und wie viele Scans der Zählerstand in der Scannersoftware aktuell zeigt...

-\_-\_-\_-

*Und noch eines bleibt zu ergänzen, was ich schon mehrfach in diesem Zusammenhang gelesen habe: Manche Kombi-Drucker haben ja ebenfalls eingebaute Scanner mit automatischem Einzug. Diese funktionieren trotz komplizierterer (weil um die Ecke führender) Papierführung wohl auch für unser Zwecke, haben aber oft keine echte Duplexfunktion, so dass man schlimmstenfalls den gleichen Papierstapel zweimal hindurchlaufen lassen muss:*

*Einmal für die Vorderseite und dann nochmal für die Rückseite, um anschliessend die Scans per Software automatisch in die richtige Reihenfolge zu bringen...*

*Womit sich unter Umständen eine höhere Fehlerquote in der Seitensortierung ergibt und Du zumindest den Zeitvorteil wieder verlierst, den echte Duplexscanner bieten - mal ganz abgesehen von der möglicherweise schlechteren Qualität der Scans, weil die Auflösung dieser Art Scanner dem angestrebten Tempo und dem günstigen Preis geschuldet in diesem Modus manchmal viel zu niedrig ist.*

*Insofern sind derartige Kombi-Scanner also tatsächlich nur bedingt empfehlenswert, selbst wenn sie wohl meistens ihren Zweck erfüllen*

# **Scanner (V): Die Scanbox**

Der Vollständigkeit halbe möchte ich Euch auch noch eine weitere Möglichkeit zum Bücher scannen vorstellen: Diese merkwürdige Konstruktion, hergestellt aus billigen Kunststoffplatten, aber auch in Pappe oder Holz unschlagbar günstig auf allen einschlägigen Onlineplattformen zu finden:

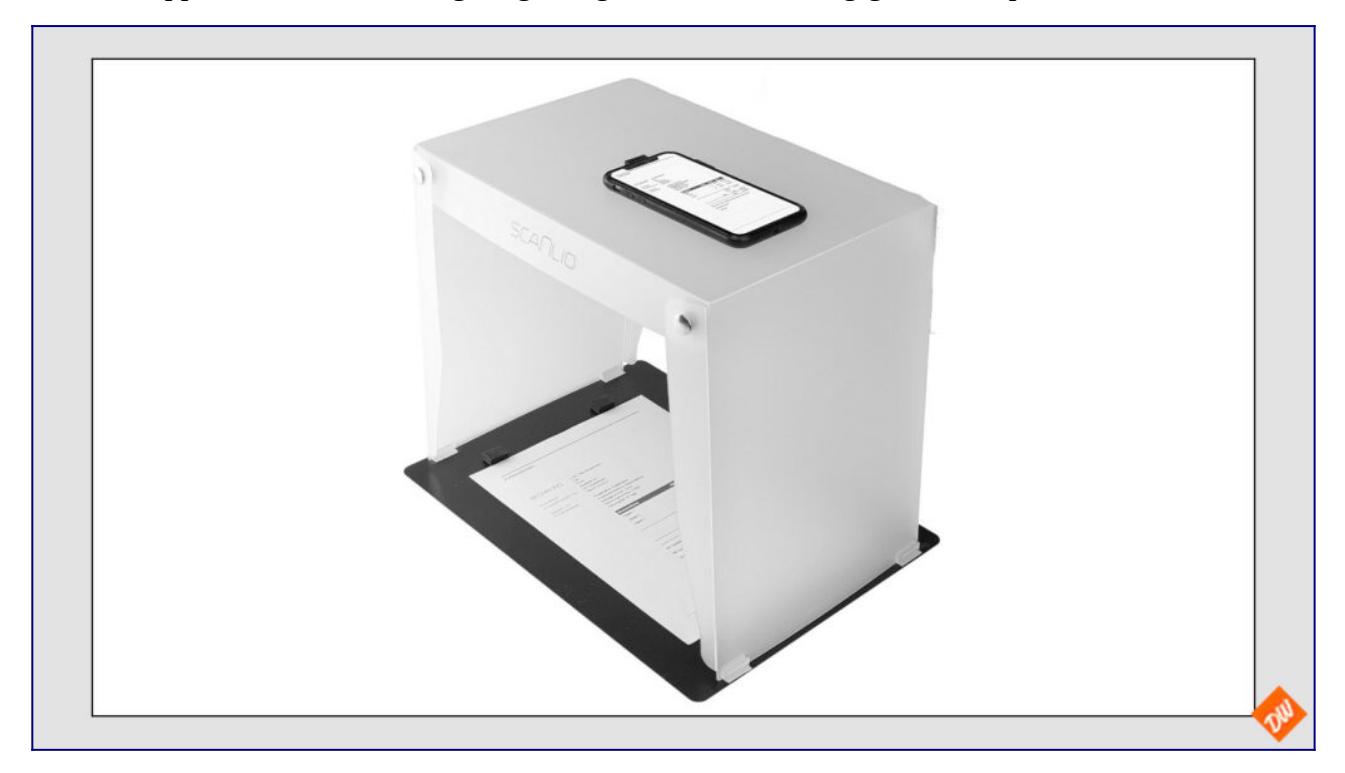

Die Scanbox , auch unter anderen Handelsnahmen erhältlich - und mit ein wenig Eigenleistung auch kinderleicht aus einer alten Bananenkiste aus dem nächsten Supermarkt herzustellen Ein "Gerät", was prinzipiell die Funktion eines Aufsicht-Scanners imitiert und dabei das Handy als Kamera nutzt - mit allen Nachteilen, die sich daraus ergeben.

Grund genug für mich, einmal auszuprobieren, was damit denn so möglich ist - und einerseits tatsächlich ein Grund zum staunen, als ich die Texterkennung von [Google Lens](https://www.pctipp.ch/praxis/google/google-lens-am-computer-verwenden-so-gehts-2813342.html) nutzte um aus freihand geknipsten Handybildern Textdateien zu machen, die sich direkt in der Textverarbeitung weiter verarbeiten lassen. Denn auf den ersten Blick war die Erkennungsrate tatsächlich ziemlich hoch:

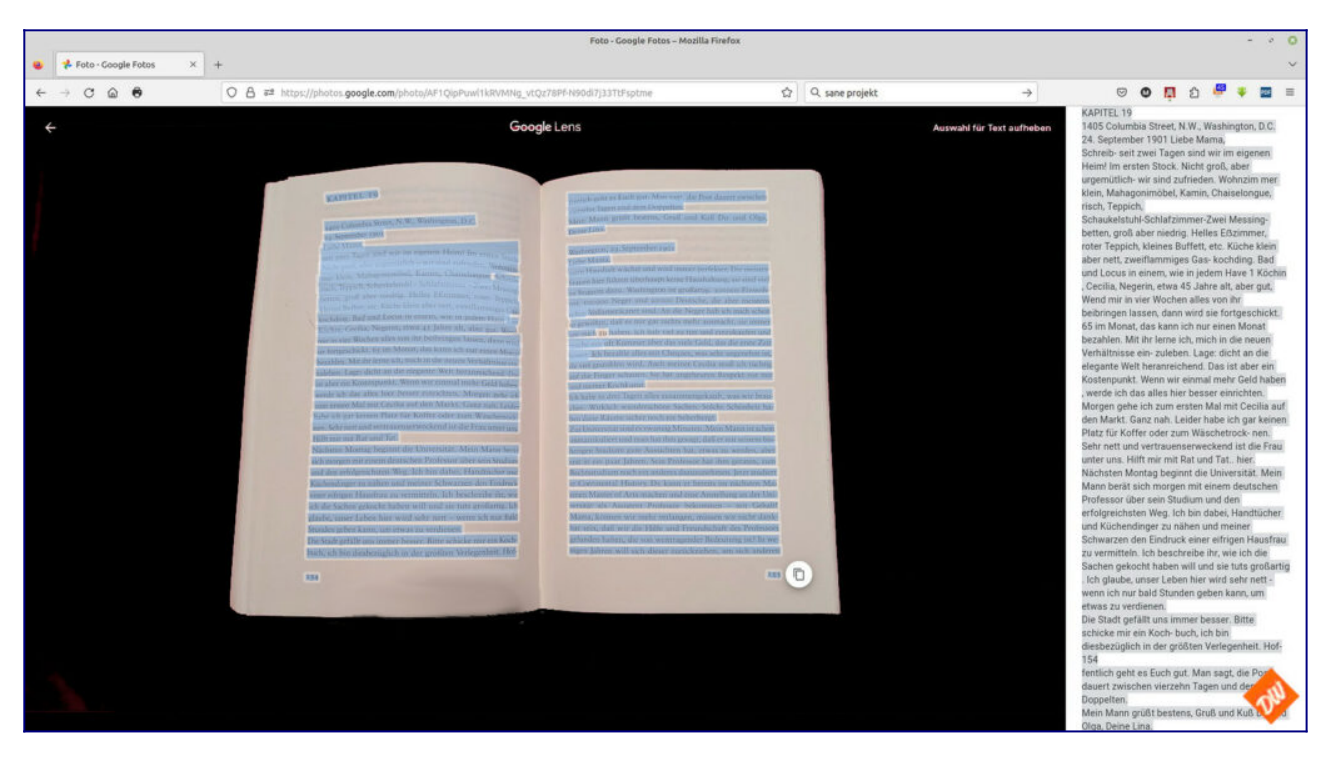

Anderseits aber - und auf den zweiten Blick betrachtet - zeigen sich in der Textverarbeitung neben den üblichen Fehlern bei unbekannten Vokabeln noch weitere zum Teil gravierende Mängel, die für den weiteren Workflow nichts Gutes verheissen:

*Nicht nur, dass Google Lens alle Silbentrennungen ohne Korrektur lässt und gelegentlich Leerstellen in den Text einbaut, wo keine hingehören, sondern auch, dass es den gesamten Inhalt dieser Doppelseiten in einen einzigen Fliesstext verarbeitet und dabei Überschriften und Absätze gnadenlos ignoriert, so das man spätestens bei der abschliessenden Formatierung den gesamten Text durchgehen (und damit wohl auch lesen) muss, um das wieder gerade zu biegen. Doppelseite für Doppelseite, die man anschliessend auch noch in ein grösseres Dokument zusammenführen muss. Mehrere Seiten auf einmal schafft man mit dieser Methode nicht.*

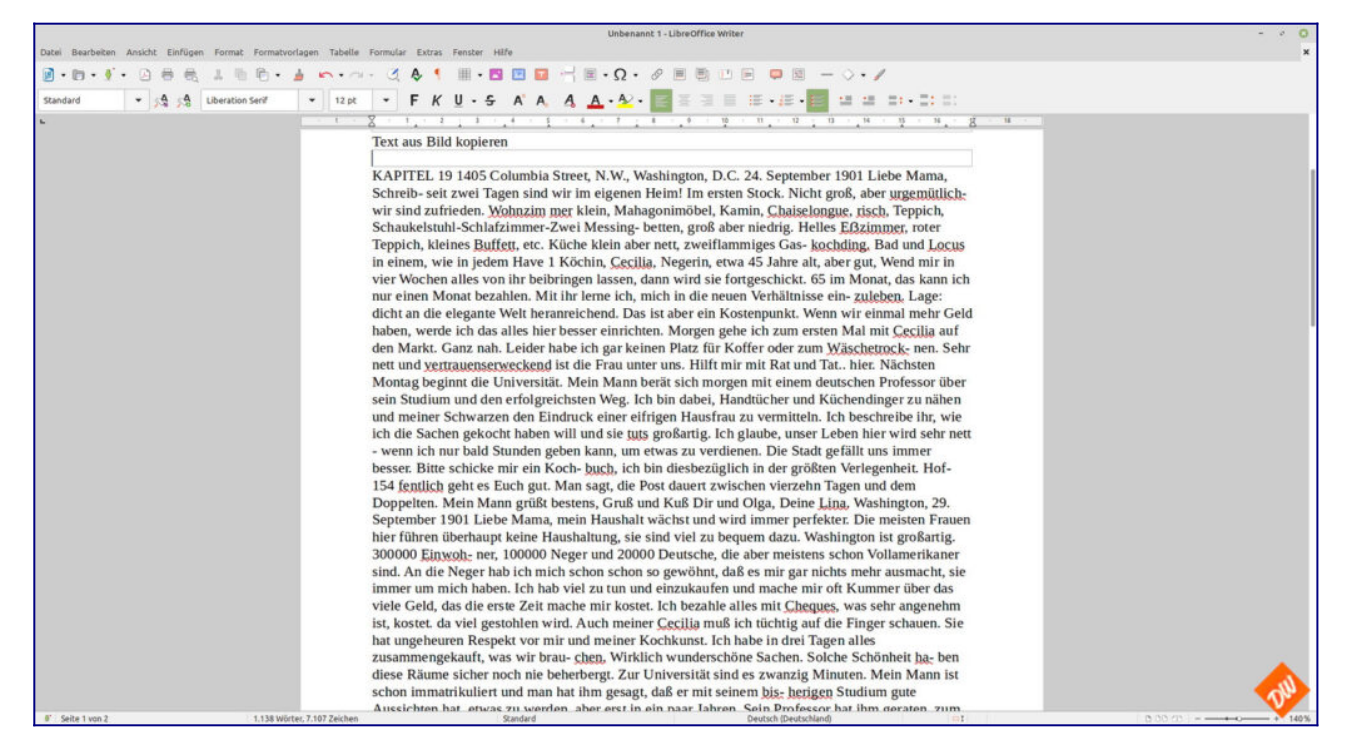

Womit diese Lösung sich schlussendlich als ziemlich untauglich erweist und eigentlich nur bestätigt, was ich schon auf einer vorhergehenden Seite über die Tauglichkeit von Handyfotos geschrieben habe. Zusätzlich bestätigt durch eine Gegenprobe mit fest an ein Stativ montierten Handy samt optimaler Ausleuchtung, die trotz etwas besserer Qualität der Bilder ebenfalls bei der Texterkennung sang- und klanglos unterging. Sowohl bei der Nutzung von Google Lens, als auch (mit etwas besserem Ergebnis) mit nachbearbeiteten und optimierten Bildern innerhalb meines üblichen Workflows, die offenbar trotzdem nicht die für die Texterkennung optimale Auflösung von 300 Dpi erreichten.

*Wozu dann als weiteres Handicap dieser Handy-Methode auch noch kommt, dass einem in diesem Setting gelegentlich eine dritte Hand fehlt, nämlich dann, wenn die Buchseiten in der Mitte des Buches die Tendenz haben, sich an den Rändern immer wieder hochklappen zu wollen und man seine Finger zum Niederhalten der Seiten benötigt. Dann bleibt im Zweifelsfall nur die Nasenspitze zum Auslösen oder der meist erfolglose Versuch, dasselbe per Sprach-*

*befehl über den Assistenten im Handy anzustossen.*

*Beides nur sehr unbefriedigende unzuverlässige Lösungen gegenüber dem teureren echten Aufsichtscanner mit seinem Fusspedal und seiner gut funktionierende Software - und einmal mehr unterstreichend, dass Hilfsmittel wie Handy und Scanbox allenfalls als Notlösung taugen und auf Dauer sicher keine Freude machen werden.*

So gesehen sind also selbst die +- 20 Euro noch zu viel, die für derartige Konstruktionen verlangt werden... zumal man mit etwas Glück und Geduld zum gleichen Preis auch einen guten gebrauchten Flachbettscanner bekommen würde, der ausserdem noch einiges an hilfreicher Software mitbringt, auf die man bei dieser Handylösung verzichten müsste.

Jedenfalls lieferte eine weitere Gegenprobe mit meinem alten Flachbettscanner trotz seiner konstruktionsbedingten Macken mit den gleichen Seiten des gleichen Buches deutlich bessere Ergebnisse als das Beste aller Handybilder.

# **Ein paar Gedanken zum Thema Software**

#### **Ein erster Überblick**

Bevor wir uns dem praktischen Teil dieser Anleitung zuwenden möchte ich Dir noch kurz aufzeigen, welche Software ich abgesehen von [Betriebssystem](https://ebook-werft.de/hardware-i/) und [Scanner-Software](https://ebook-werft.de/hardware-ii-die-scanner-in-der-uebersicht/) dafür verwende und auch empfehlen würde.

Wobei ich - von Linux her kommend und partiell auch Windows nutzend - immer Open-Source- Varianten bevorzuge, die (mit Ausnahme des Texterkennungs-Programmes) auf allen Plattformen laufen und möglichst einfach zu installieren und zu bedienen sind.

*Als kleinen Service für Dich habe ich in den einzelnen Abschnitten Download-Möglichkeiten für Windows und MacOs verlinkt - bezogen auf Linux kommt man am leichtesten an alle hier vorgestellten Programme, wenn man den Weg über [wiki.ubuntuusers.de](https://wiki.ubuntuusers.de/Startseite/) geht und dort die Suche bemüht. Dort findet man auch Hilfe zur Installation und Konfiguration der Programme unter Linux*

#### **Die Texterkennung mit einem OCR-Progamm**

ist nach dem Scannen der wichtigste Schritt, um uns eine gute Basis für alles weitere zu schaffen und gleichzeitig auch der Teil, der als grafiklastiges Programm dabei am meisten Hardware-Ressourcen benötigt. Um so mehr, je umfangreicher die beim Scannen erzeugten Bild- und PDF-Dateien sind.

Also ist es um so wichtiger, dafür ein Programm zu wählen, das selbst möglichst wenig an Ressoucen benötigt und nicht noch unnötigen Ballast mitbringt als viele kommerzielle Programme, deren Vollversionen dennoch geeignet sind, wenn Dein Windows- oder Apple-Rechner ausreichend Reserven dafür hat.

Aber das kam damals für mich als "nur-Linux-Benutzer" natürlich nicht in Frage, weshalb ich letztendlich bei einer Kombination aus dem von Google gepflegten **[Tesseract](https://www.heise.de/download/product/tesseract-ocr)** als OCR-Basis und **[gIma](https://www.chip.de/downloads/FreeOCR-PDF-Scan-und-Texterkennung_183488811.html)  [geReader](https://www.chip.de/downloads/FreeOCR-PDF-Scan-und-Texterkennung_183488811.html)** (nur für Linux und Windows verfügbar) als grafischer Benutzeroberfläche gelandet bin ähnlich, wie sie bei einigen Online-Angeboten und bei Google Lens zur Texterkennung üblich sind.

Wobei die meisten Online-Lösungen zwar durchaus auch nutzbar sind und sogar gute Erkennungsraten haben, aber (ähnlich den kastrierten OCR-Versionen in der Scannersoftware) häufig ebenfalls Beschränkungen in der Funktion aufweisen. Korrektur von Silbentrennungen und Umwandlung in Fliesstext beherrschen nur die wenigsten, oder wenn, dann nur in kostenpflichtigen Abo-Modellen, die unbegrenzten Zugriff erlauben und auch die Upload-Limits aufheben.

*Für Nutzer von MacOS habe ich mangels eigener Erfahrungen an dieser Stelle leider keine Empfehlung ausser, die grossen Suchmaschinen zu befragen.* 

#### **Die Textverarbeitung**

ist das Programm, mit dem Du am meisten Zeit verbringen wirst.

Zumindest bei der hoffentlich nicht allzu notwendigen Fehlerkorrektur und beim sehr zeitaufwändigen Formatieren ist sie unumgänglich und auch sehr hilfreich, wenn Du einen Text "nur" als PDF zur Verwendung am Rechner oder auf dem Tablet aufbereiten willst, weil sich hier schon eine direkte Exportmöglichkeit bietet.

Meine Empfehlung dazu ist auf alle Fälle das kostenlose und auf allen Plattformen verwendbare

Open-Source-Programm **[LibreOffice](https://de.libreoffice.org/)**, das im Bereich der Textverarbeitung einen ähnlichen Funktions-Umfang wie Microsoft Word bietet und zusätzlich über Funktionen verfügt (beispielsweise auch einen direkten schnellen Export in EPUB-Format und erweiterte Bearbeitungsmöglichkeiten für PDF-Dateien) die Word nicht kennt.

*Falls Du schon Word auf dem Rechner hast, kannst Du das natürlich trotzdem benutzen. Meine Tipps sollten eigentlich auch damit funktionieren*

#### **Die Bildbearbeitung**

ist ein notwendiges Übel, auch wenn es nicht zur Kernkompetenz von E-Readern gehört, Bilder darzustellen. Aber zumindest ein Titelbild gibt es immer und auch im Text kommen sie gelegentlich vor - und deshalb musst Du Dich zwangsläufig auch mit diesem Thema beschäftigen um sie entsprechend anpassen zu können. Zumindest die Grösse und Schärfe der Bilder solltest Du anpassen können und - weils der bessern Darstellung dient - auch das Konvertieren von Farbigen Bildern in Graustufen.

Immerhin: Als Nutzer von Windows oder MacOs reichen dafür die Bordmittel aus, dei diese Betriebsysteme ohnehin mitbringen - und wenns ein wenig mehr sein darf, gerne auch das ebenfalls für alle Plattformen erhältiche und kostenlose **[Gimp](https://www.heise.de/download/product/gimp-4678)**[,](https://www.heise.de/download/product/gimp-4678) wie es in jeder Linux-Distribution enthalten ist.

*Boliden wie Photoshop sind jedenfalls nicht nötig.*

#### **Der Export in E-Reader-taugliche Formate**

ist der letzte Schritt zum fertigen Ebook und auch der, wo der letzte Feinschliff stattfindet und alle zusammengeführt wird, was Du in den vorhergehende Schritten erarbeitet hast - Dein korrigierter und formatierter Text und ggf. die Inhalts-Bilder in ihrer angepassten Form.

Auch Titelbild, Inhaltsverzeichnis und Metatexte (Klappentext und Impressum eines Ebooks) werden erst an dieser Stelle erstellt und eingebunden, sowie auch (falls gewünscht) die dynamische Silbentrennung.

Und das alles mit nur einem Werkzeug, mit dem kostenlosenOpen-Source-Programm **[Calibre](https://calibre-ebook.com/)**, für das es leider nur eine englische Website gibt, auch wenn seine Oberfläche perfektes deutsch beherrscht und noch eine Reihe weiterer Funktionen beinhaltet:

*Angefangen bei einer eigene Bibliothek zur Ebook-Verwaltung (sowohl auf deiner Festplatte als auch auf Deinem E-Reader) bis hin zum komfortablen Ebook-Versand per Mail versammelt sich da alles, was man sich nur wünschen kann, auch wenn ich es hier nicht bis ins letzte Detail beschreiben werde und mich nur auf die Funktionen beschränke, die es für unser Vorhaben braucht.*

#### **Was Du nicht brauchen wirst**

sind extra Programme zum Lesen und Bearbeiten von PDF-Dateien, auch wenn insbesondere Windows gerne mal mit diesem Vorschlag um die Ecke kommt. Denn zum Lesen kannst du ganz bequem Deinen Webbrowser nutzen, der mit entsprechendem Plugins (für **[Firefox](https://addons.mozilla.org/de/firefox/addon/epubreader/)** und **[Chrome](https://chrome.google.com/webstore/detail/epubreader/jhhclmfgfllimlhabjkgkeebkbiadflb?hl=de)** erhältlich) auch das Ebook-Format EPUB darstellen kann (die Kindle-Formate MOBI und AZW3 aber leider nicht) - und zum Bearbeiten reicht Deine Textverarbeitung (egal ob LibreOffice oder Word) allemal aus, solange es nur um das Einfügen oder Löschen einzelner Seiten geht.

*Deshalb muss es auch nicht der Adobe-Acrobat-Reader mit seinen teuren Abo-Modellen sein.*

-\_-\_-\_-

#### **Und jetzt kommt der Punkt, wo ich Dir mal gratulieren muss**,

weil Du bis hierher durchgehalten hast.

Denn am Ende dieser Seite bist du auch am Ende der grauen Theorie angekommen und kannst anfangen, Dich mit der Praxis zu beschäftigen.

#### **Also: Herzlichen Glückwunsch und auf zu neuen Taten!**